# **Dry Change Cambiamonete/gettoni da esterno**

# Manuale d'uso

Rev. 1.06

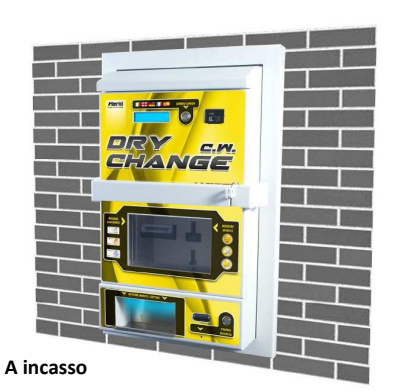

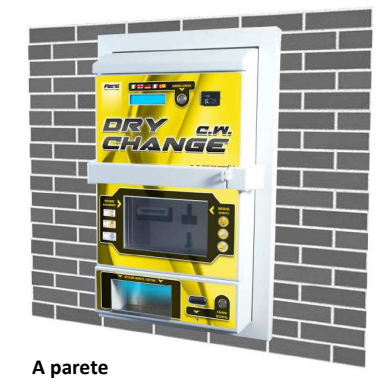

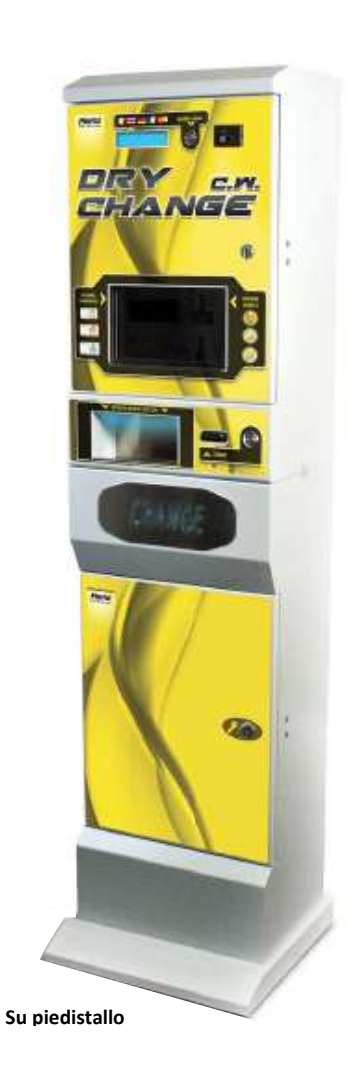

A

# **Manuale d'uso**

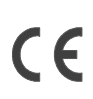

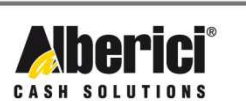

Via Cà Bianca, 421 - 40024 Castel San Pietro Terme (BO) - Italy

Progettazione e produzione di sistemi di pagamento e accessori per macchine Gaming, Vending e Car-Wash

Tel.: +39.051.944300 Fax.: +39.051.944594

Web: www.alberici.net E.mail: info@alberici.net

## **NOTA**

 Ogni possibile cura è stata posta nella redazione del presente manuale. Ciò nonostante, non è possibile garantire in ogni momento la corrispondenza assoluta delle descrizioni, in esso contenute, con le caratteristiche del prodotto.

La Alberici S.p.A. declina ogni e qualsivolglia responsabilità verso l'utilizzatore con riferimento a danni, perdite, o reclami di terze parti, conseguenti all'uso del prodotto o causate da errate interpretazioni del presente manuale.

Alberici S.p.A. si riserva il diritto di modificare, senza preavviso, in qualunque modo qualsiasi parte del presente manuale.

# **SOMMARIO**

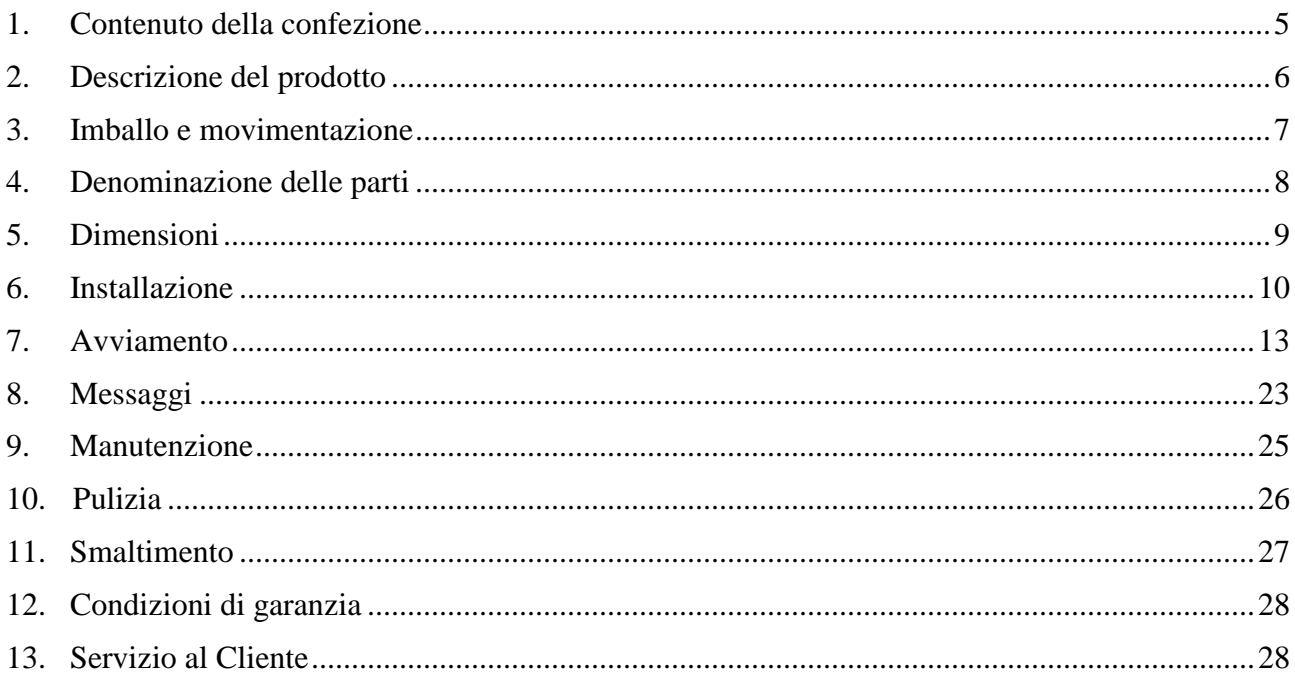

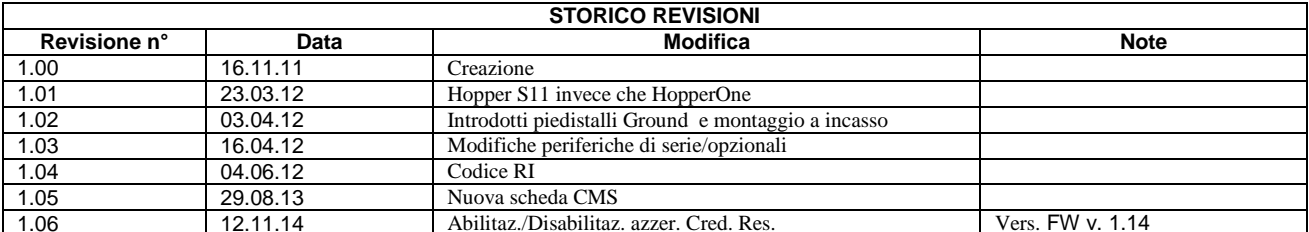

Gentile Cliente,

desideriamo ringraziarla e congratularci con Lei per la scelta del cambiamonete DRY CHANGE. Siamo certi che ne apprezzerà la qualità e le prestazioni. Il sistema funziona in protocollo cctalk, il noto standard di comunicazione seriale che garantisce precisione e sicurezza.

La preghiamo di porre particolare attenzione alle avvertenze segnalate dai seguenti simboli:

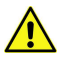

**NOTA IMPORTANTE RELATIVA ALLA SICUREZZA DELL'OPERATORE E AL CORRETTO FUNZIONAMENTO DELL'APPARECCHIO** 

**NOTA IMPORTANTE RELATIVA A PERICOLI CONNESSI ALLA PRESENZA DI ELETTRICITÀ**

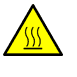

 **NOTA IMPORTANTE RELATIVA A PERICOLI CONNESSI AD ALTE TEMPERATURE**

**NOTA GENERALE**

*Legga attentamente le istruzioni del presente manuale, per ottenere il massimo rendimento da questo prodotto.* 

## **1. Contenuto della confezione**

La confezione contiene:

- 1. La stazione di cambio DRY CHANGE o BIG CHANGE Alberici
- 2. 1 coppia di chiavi
- 3. il cavo di alimentazione
- 4. il manuale di installazione e uso (questo manuale)
- 5. le eventuali opzioni richieste (cfr. pag. 7)

Questo prodotto è stato imballato con la massima cura. Prima di firmare il documento di ritiro, vi preghiamo di aprire l'imballo e di verificare se il prodotto è stato danneggiato, o se presenta anomalie. In tal caso segnalatelo subito allo spedizioniere, facendogli trascrivere il reclamo sul documento di ricezione di cui vi richiede la firma. Tutto il materiale d'imballo, incluso il bancale in legno, deve essere riciclato o smaltito in conformità alle leggi vigenti.

## **2. Descrizione del prodotto**

#### **2.1 Uso previsto**

Il sistema DRY CHANGE è progettato per erogare gettoni o monete in cambio di banconote e/o monete. Può essere utilizzato in esterno, provvedendolo eventualmente di un tettuccio protettivo di cortesia per l'utilizzatore. E' disponibile in due versioni: per fissaggio a parete, e per posizionamento su piedistallo.

**Il sistema BIG Change si differenzia per l'accesso posteriore, per la presenza di un grande display grafico a icone, di un hopper multimoneta AH4 in aggiunta a quello monomoneta, e per la disponibilità opzionale di un secondo lettore di banconote, con o senza riciclatore di banconote.** 

*L'apparecchio è omologato con grado di protezione IP54. Tuttavia è sempre consigliabile installarlo in una posizione convenientemente protetta contro le intemperie.* 

#### **2.2 Funzioni disponibili**

- Cambio di banconote in monete dello stesso valore

- Cambio di banconote e/o monete in gettoni (con o senza bonus)
- Controllo della contabilità su display (con accesso dai pulsanti sulla scheda)
- Configurazione personalizzabile a menu (con accesso dai pulsanti sulla scheda)
- Interattivo in cinque lingue, attivabili dall'Utente

#### **2.3 Dati Generali**

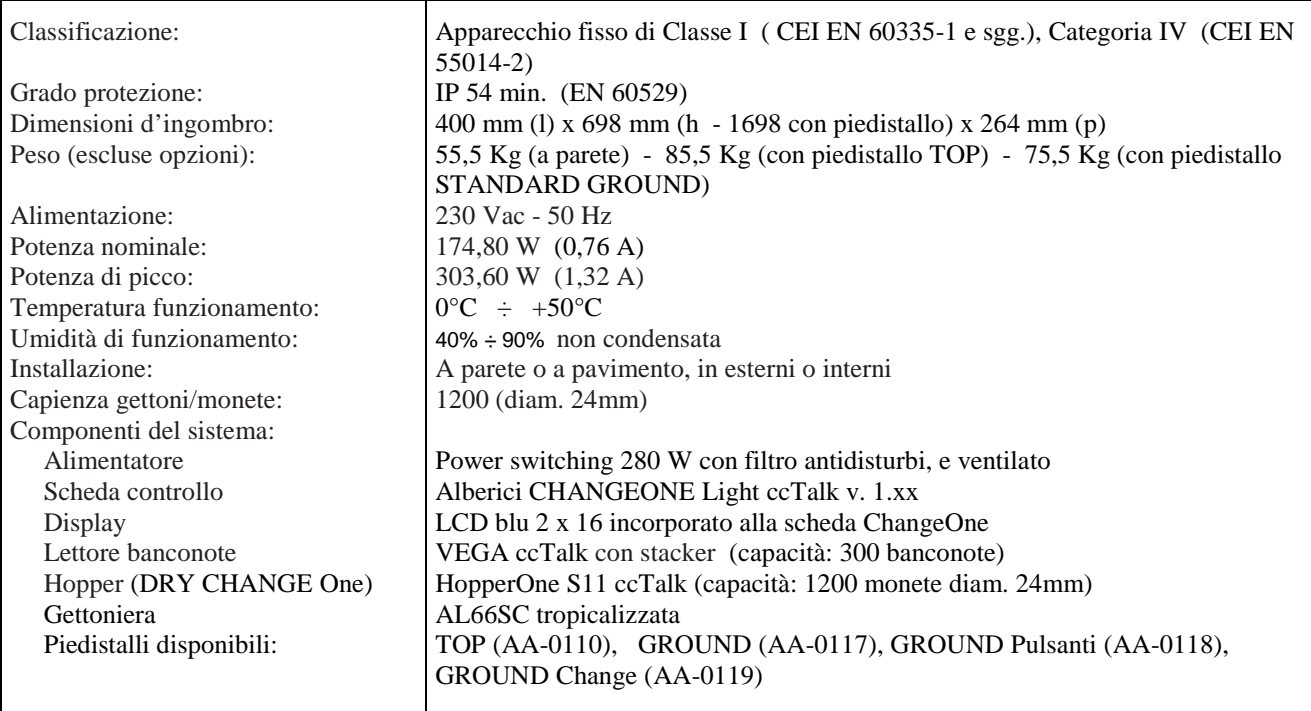

La valuta pre-impostata è l'Euro. Specificare l'eventuale valuta differente al momento dell'ordine.

#### **2.4 Norme di riferimento**

In tutto il processo che ha condotto dalla progettazione alla commercializzazione di questa macchina, si è posta particolare attenzione alla sua conformità alle seguenti direttive e normative comunitarie:<br>1008/37/CE Direttive maggius (a successive modifiche)  $Dirating machine (e successive modified)$ 

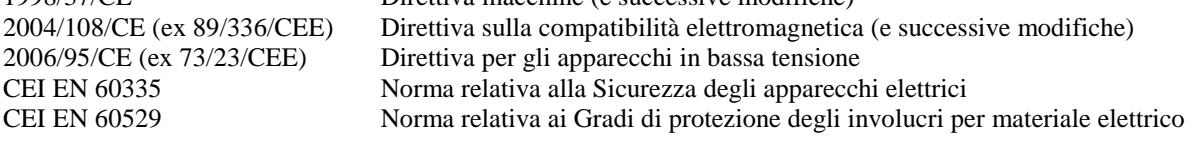

#### **2.5 Precauzioni d'uso**

- Attenersi alle istruzioni del presente manuale.
- Maneggiare con attenzione in fase di installazione e smontaggio.
- Collegare il cavo di alimentazione alla rete in ambiente stagno.
- Togliere l'alimentazione prima di eseguire qualunque intervento di manutenzione.
- In caso di accesso all'interno, attenzione al riscaldatore, che potrebbe essere ancora caldo.
- Utilizzare la macchina nella gamma di temperature/umidità raccomandata.
- Non introdurre corpi estranei nel lettore di banconote o nella gettoniera.

- Quando in uso in ambienti esposti a gas di scarico o fumo (di sigarette, ecc.), pulire e controllare i componenti ed in particolare il lettore di banconote ad intervalli frequenti e regolari.

- Non pulire i componenti con diluenti o solventi organici.

- Il lettore di banconote potrebbe rifiutare (o incepparsi a causa di) banconote macchiate, usurate, umide, stracciate, sgualcite, con angoli piegati, unte o contenenti corpi estranei (es. nastro adesivo).

## **3. Imballo e movimentazione**

Dopo il collaudo, l'apparecchio e i suoi accessori vengono accuratamente imballati e chiusi in involucri di cartone. Le scatole in cartone vengono poi poggiate su un bancale in legno, per ridurre al minimo i rischi di urti e colpi durante le operazioni di carico, trasporto, trasbordo, e scarico.

#### **3.1 Ricevimento**

Al ricevimento, impiegare un carrello elevatore o un transpallet manuale per spostare i colli.

Prima di firmare il documento di ritiro, aprire l'imballo e verificare se il prodotto è stato danneggiato nel trasporto, o se presenta altre anomalie. In tal caso segnalatelo immediatamente allo spedizioniere, facendogli trascrivere il reclamo sul documento di ricezione, prima di apporvi la vostra firma.

Nel caso sia necessario stivare l'apparecchio prima dell'installazione, abbiate cura di conservarlo all'interno del suo imballo, in un ambiente chiuso e comunque al riparo dagli agenti atmosferici.

#### **3.2 Apertura dell'imballo**

E' consigliabile sballare la macchina presso il luogo in cui deve essere installata.

Tagliare le reggette di contenimento (attenzione all' "effetto frusta"), e togliere i nylon e le pellicole protettive.

Estrarre i punti di graffatura, e aprire la scatola di cartone. L'apparecchio è bloccato, all'interno dell'involucro, da distanziali posizionati su ciascuno spigolo; c'è quindi un'intercapedine di ca. 5 cm fra le lamiere e l'imballo. Fare comunque attenzione a non graffiare le superfici della macchina con gli eventuali arnesi utilizzati. Estrarre il prodotto con attenzione, e posizionarlo in verticale.

Tutto il materiale d'imballo, incluso il bancale in legno, deve essere riciclato o smaltito in conformità alle leggi vigenti.

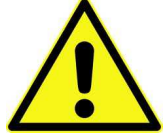

## **4. Denominazione delle parti**

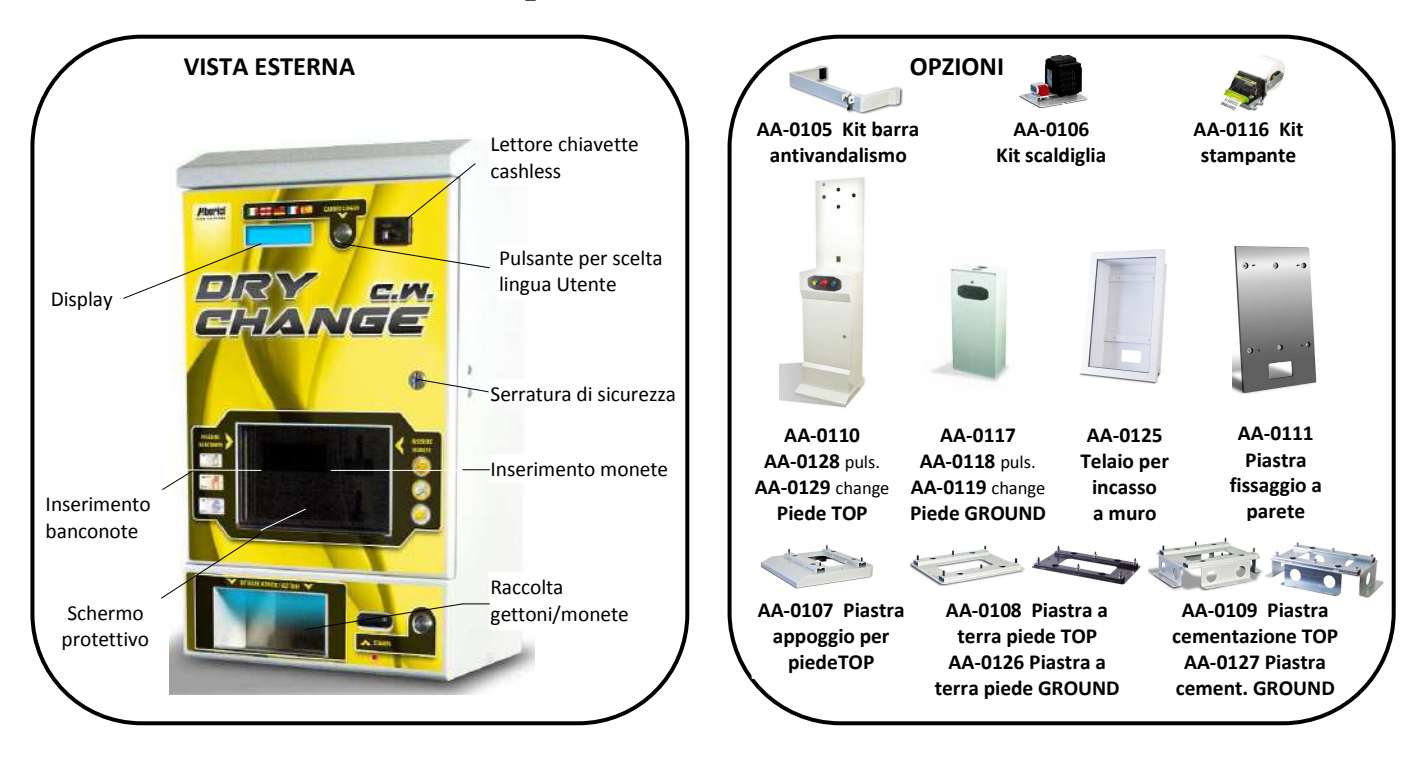

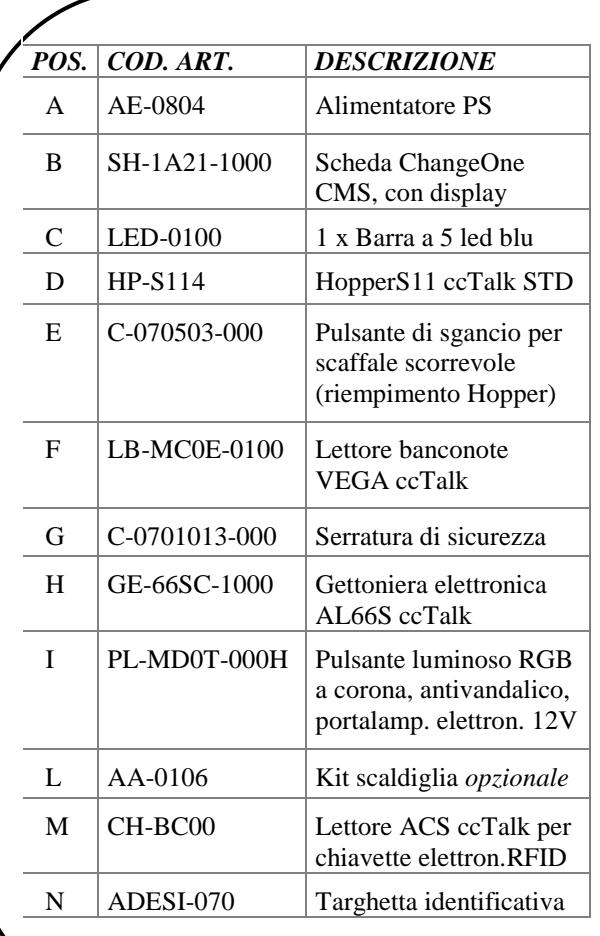

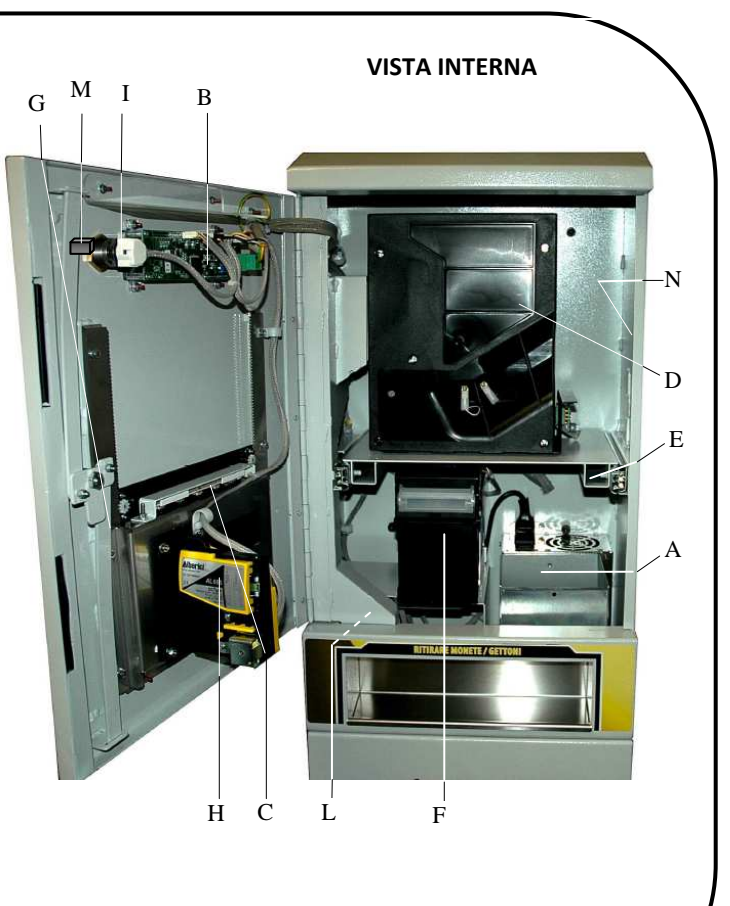

## **5. Dimensioni**

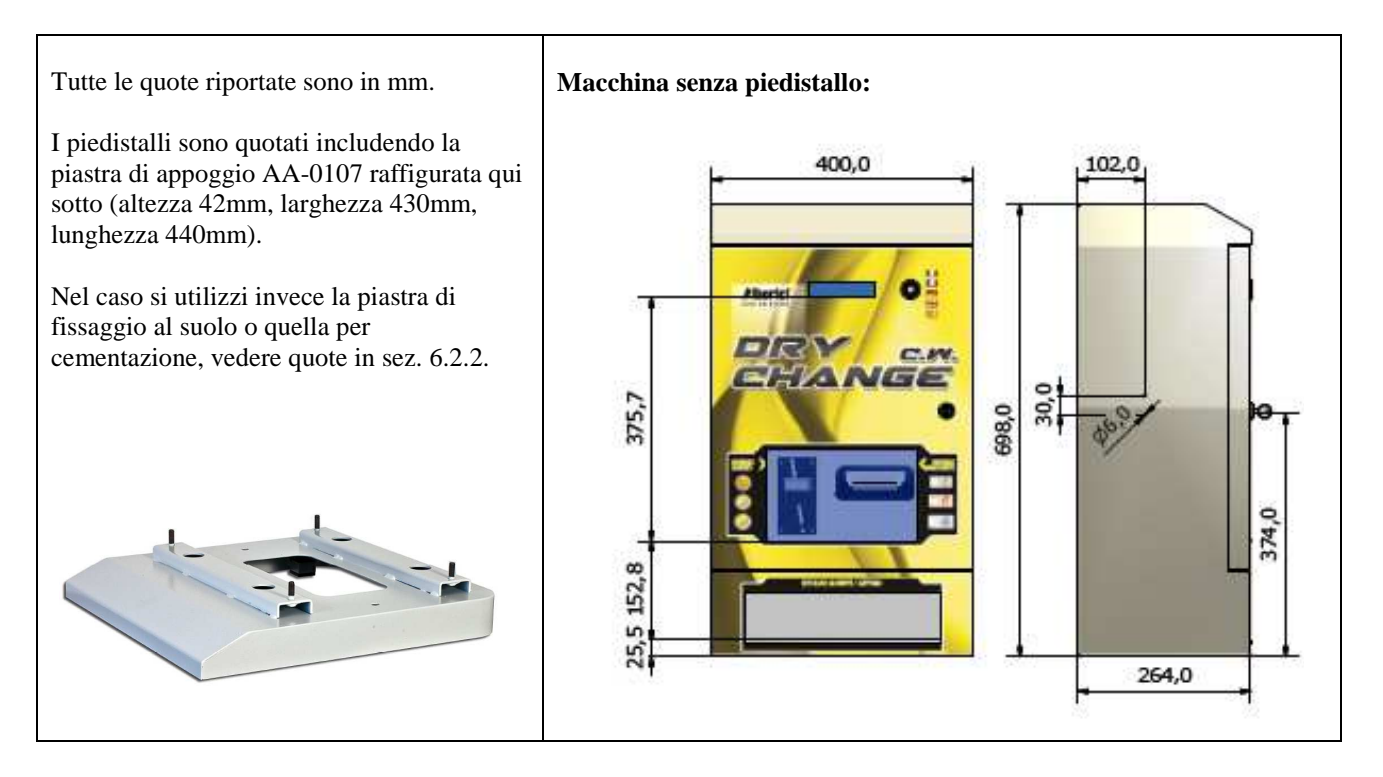

#### **Quote piedistallo TOP:**

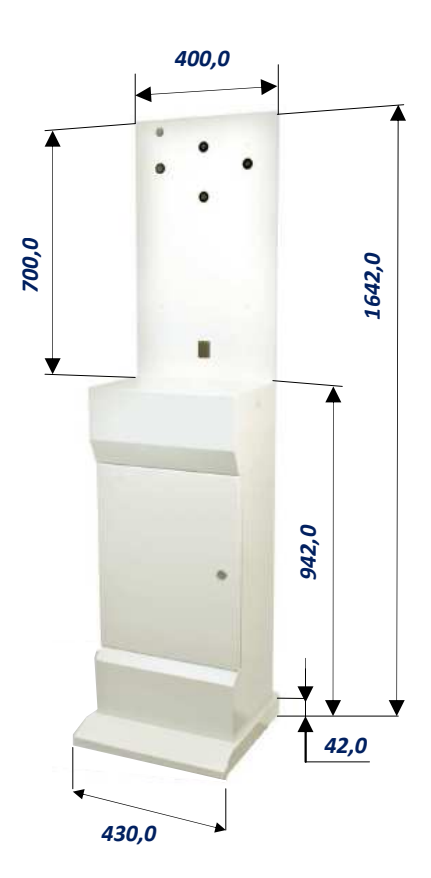

#### **Quote piedistallo STANDARD GROUND:**

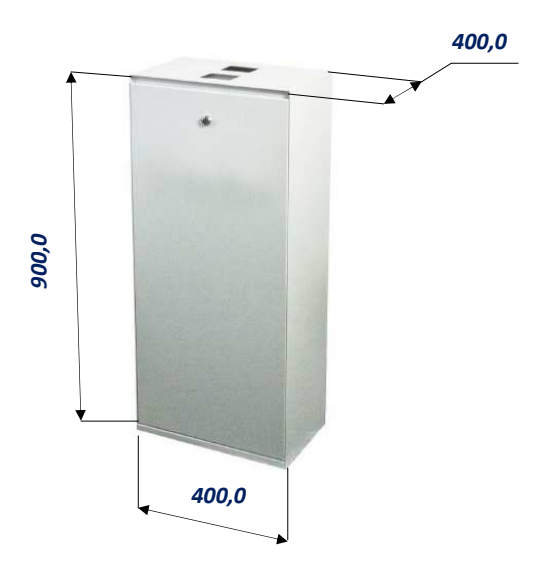

## **6. Installazione**

*L'apparecchio è omologato con grado di protezione IP54. Tuttavia è sempre consigliabile installarlo in una posizione convenientemente protetta contro le intemperie.* 

#### **6.1 Cautele e rischi connessi con le attività di posa in opera**

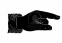

**L'installazione va eseguita da tecnici qualificati nello svolgimento delle attività di movimentazione, preparazione del sito e posizionamento, collegamento elettrico, e messa in opera.** 

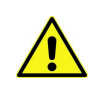

**Movimentare l'apparecchio in condizioni di sicurezza. Indossare guanti protettivi e calzature anti-infortunistiche. Evitare qualsiasi operazione che possa comportare perdita di stabilità, e di conseguenza rischi di investimento di persone o di schiacciamento di parti del corpo.** 

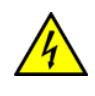

**La linea di distribuzione elettrica non deve essere alimentata durante le operazioni di installazione. Per qualunque intervento successivo sulla macchina o su qualunque dei suoi componenti, scollegare l'alimentazione generale.** 

**Spegnere la macchina, e ancor meglio togliere corrente alla linea, anche per eseguire le normali operazioni di manutenzione ordinaria.** 

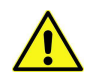

**Non modificare nessuno dei circuiti presenti nella macchina. Qualunque modifica potrebbe compromettere il funzionamento dei sistemi di sicurezza.** 

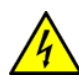

**L'impianto elettrico che conduce l'alimentazione all'apparecchio deve ottemperare alle disposizioni di cui alla norma CEI 64-8/7. Dimensionare il cavo di distribuzione con le dovute tolleranze in rapporto all'assorbimento max dell'apparecchio. In particolare il conduttore di messa a terra deve essere** 

**inderogabilmente conforme alle prescrizioni, e comunque avere sezione non inferiore ai limiti stabiliti dalla norma CEI 64-8/4.** 

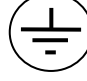

**Si raccomanda di porre la linea sotto la protezione di un interruttore differenziale di almeno 10A , per poter agevolmente togliere l'alimentazione caso di operazioni di manutenzione.** 

#### **6.2 Montaggio**

*6.2.1 Montaggio a muro:*

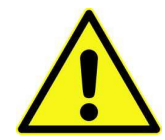

#### **IMPORTANTE!**

*E' INDISPENSABILE CHE LA PARETE SIA SOLIDA A SUFFICIENZA PER SOSTENERE IL PESO A SBALZO DELLA MACCHINA E DEL TELAIO DI FISSAGGIO.*

*E' INDISPENSABILE ASSICURARE IL CAMBIAMONETE AD UNA PARETE SOLIDA, MEDIANTE TASSELLI AD ESPANSIONE.*

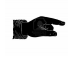

**Si consiglia di utilizzare la piastra AA-0111 (a fianco), che facilita l'operazione.** 

*Predisporre l'uscita del cavo di alimentazione dalla parete in corrispondenza dell'asola predisposta sulla piastra (140mm x 80mm). Fissare la piastra al muro con robusti tasselli a espansione, attraverso i 6 fori X di* Φ *10 mm.* 

*Far passare il cavo di alimentazione dentro l'apparecchio, quindi ancorare quest'ultimo alle 4 viti prigioniere Y, e stringere a fondo i relativi dadi M8 e rondelle. Per l'allacciamento, vedere § 5.3.* 

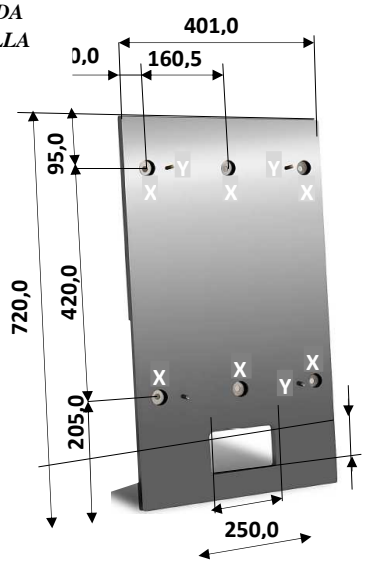

#### *6.2.2 Montaggio ad incasso su muro con foro cieco:*

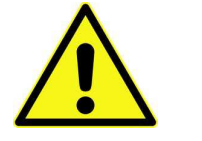

**IMPORTANTE!** *E' INDISPENSABILE CHE LA PARETE SIA SOLIDA A SUFFICIENZA PER SOSTENERE IL PESO DELLA MACCHINA E DEL TELAIO DI FISSAGGIO.*

*Prima di tutto, predisporre la nicchia 500 x 720 x 210 mm nella quale alloggiare il telaio (cod. AA-0125): cfr. le quote nel disegno.* 

- *Predisporre 4 fori con tasselli per viti* Φ*10mm sul fondo verticale della nicchia, in corrispondenza dei fori indicati con 'x' sul disegno (inter-asse verticale 420mm, inter-asse orizzontale 330mm).*
- *Appoggiare il telaio, facendo passare i cavi attraverso la feritoia z, e ancorarlo ai tasselli con le relative viti e rondelle.*
- *Far passare il cavo di alimentazione dentro l'apparecchio, attraverso la feritoia z, quindi avvitare quest'ultimo sui 4 fori Y, filettati M8.*
- *Per l'allacciamento elettrico, vedere § 5.3.*

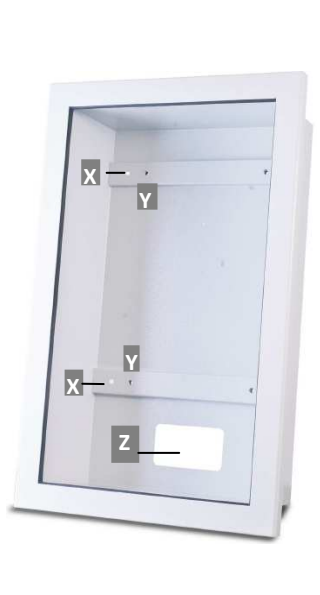

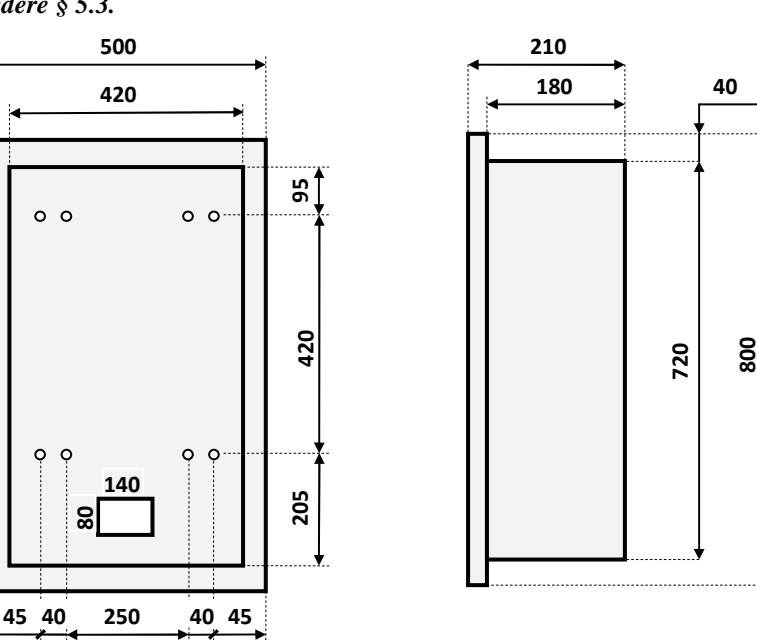

*6.2.3 Montaggio ad incasso su parete con foro aperto:*

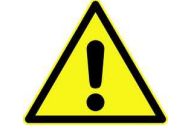

**IMPORTANTE!** *E' INDISPENSABILE CHE LA PARETE SIA SOLIDA A SUFFICIENZA PER SOSTENERE IL PESO A SBALZO POSTERIORE DELLA MACCHINA E DEL TELAIO DI FISSAGGIO.*

*Prima di tutto, predisporre il foro 500 x 720 mm quale alloggiare il telaio (cod. AA-0125): cfr. le quote nel disegno.* 

- *Predisporre 8 fori passanti per viti* Φ*10mm sul perimetro della finestra, in corrispondenza dei fori M8 indicati con 'k' sul disegno.*
- *Inserire nei fori 'k' 8 barre filettate M8, di lunghezza pari allo spessore della parete maggiorata di almeno 15 mm. Posizionare il telaio, posizionare la cornice interna di riscontro, e, sul lato aperto di ciascuna barra filettata, avvitare i dadi M8 con le relative rondelle (cfr. figura sotto).*
- *Far passare il cavo di alimentazione dentro l'apparecchio, attraverso la feritoia z, quindi avvitare quest'ultimo sui 4 fori filettati Y.*
- *Per l'allacciamento elettrico, vedere § 5.3.*

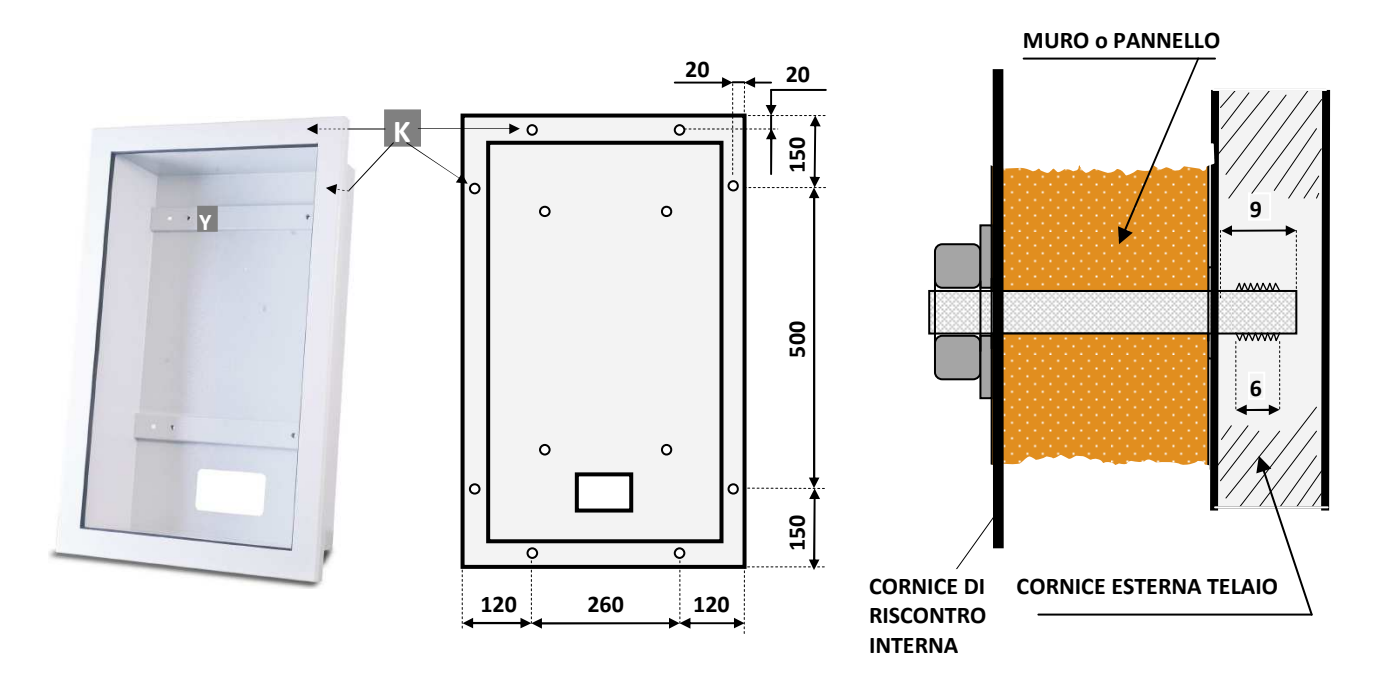

#### *6.2.4 Montaggio su piedistallo:*

*Assicurarsi che la superficie di sostegno sia adeguata a portare il peso dell'apparecchio e del piedistallo, e che sia perfettamente piana ed orizzontale.* 

**Qualsiasi piedistallo si usi (TOP AA-0110, o GROUND AA-0117), ne va assicurata la stabilità mediante l'uso di una piastra di fissaggio. Questa deve essere saldamente ancorata al suolo, oppure immersa nel cemento. Per tenere la macchina in semplice appoggio sul pavimento, come ad esempio in una sala mostra, si può usare invece la piastra d'appoggio AA-0107 abbinata al piedistallo TOP.** 

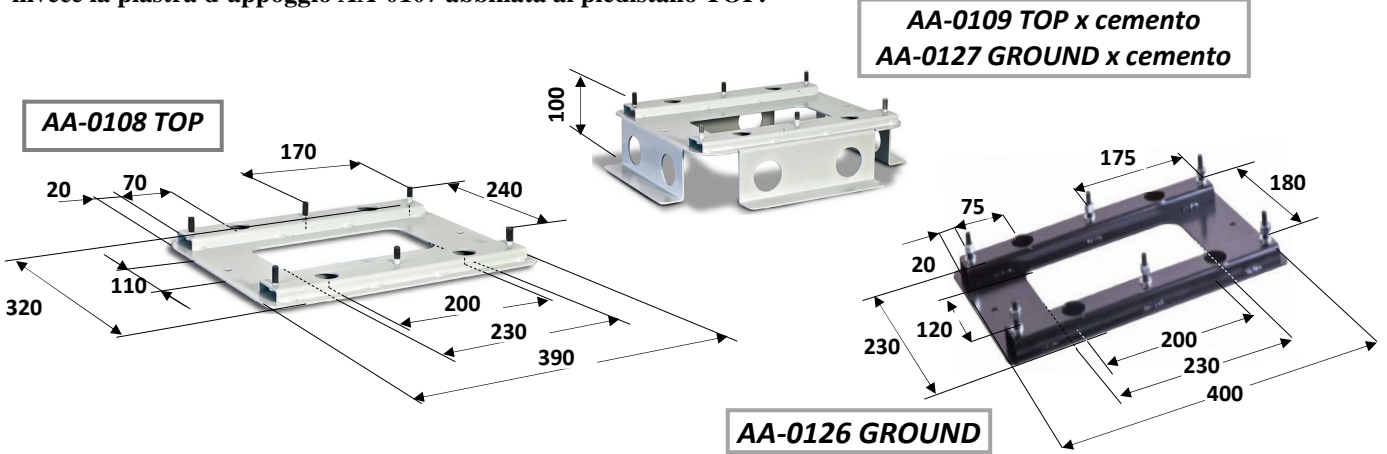

*1a) PIASTRA FISSAGGIO A PAVIMENTO: fissare la piastra al suolo con robusti tasselli, nei 4 fori predisposti.* 

*1b) PIASTRA PER CEMENTAZIONE: sistemare la piastra sulla base in calcestruzzo, in assetto perfettamente orizzontale, e sistemare il cavo di alimentazione in modo che non venga coperto o danneggiato dalla gettata di cemento. Attendere il tempo necessario al consolidamento.* 

*2) Si raccomanda di eseguire la seguente operazione in almeno due persone. Aprire lo sportello del piedistallo, e poggiare quest'ultimo sulla piastra, prendendo come guida per i 6 fori predisposti le 6 viti prigioniere che sono sulla piastra. Verificare che il piano di appoggio della macchina sia a livello, e se necessario interporre delle rondelle di spessoramento fra la piastra e il piedistallo. Fissare saldamente quest'ultimo con dadi M8 e relative rondelle.* 

*3) Fissare la macchina sul piedistallo, mediante i fori predisposti:* 

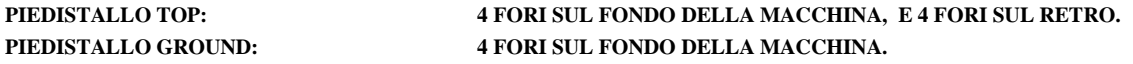

## **6.3 Allacciamenti elettrici**

**La linea di distribuzione elettrica non deve essere alimentata durante le operazioni di installazione.** 

**Far risalire il cavo di alimentazione dentro il piedistallo, e passarlo dentro la macchina attraverso l'occhiello che si trova nella sua parte posteriore. Dotarlo di una presa a 3 poli da 10A, e collegarlo al cavo (con spina) della macchina.** 

**Nel piedistallo, è possibile collegare anche l'alimentazione per illuminare la scritta frontale e l'eventuale tettuccio di protezione. Far passare il cavetto calzato, uscente dall'alimentatore della macchina, attraverso l'occhiello posteriore della stessa, e connetterlo al cavetto calzato già predisposto nel piedistallo.** 

*Richiudere lo sportello del piedistallo.*

## **7. Avviamento**

Aprire completamente lo sportello della macchina, premere il catenaccio di sgancio sulla destra dello scaffale, e tirarlo verso l'esterno. Versare i gettoni o le monete all'interno dell'erogatore.

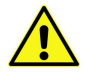

# **ATTENZIONE: ricaricare sempre l'erogatore a macchina spenta!**

Riposizionare lo scaffale, accendere l'interruttore 0/1 posizionato sull'alimentatore della macchina, e richiudere lo sportello.

Si avviano automaticamente l'autoconfigurazione ccTalk e il controllo dei componenti. Il display segnala lo stato delle periferiche. Al termine, compare la schermata di attesa con il messaggio promozionale o di benvenuto (cfr.: PUBBLICITÀ, in 9.3.9 Funzioni del menù):

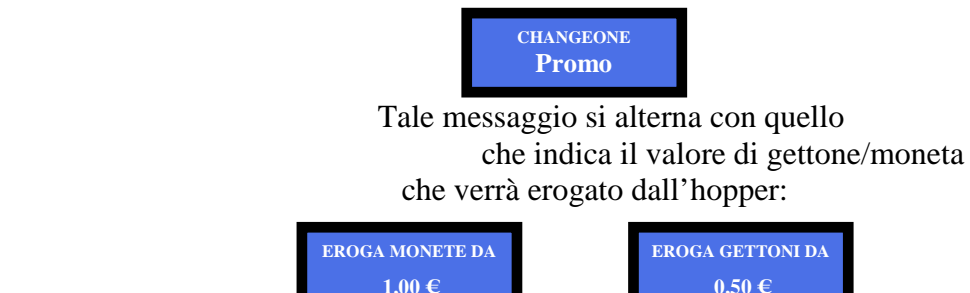

La macchina è ora pronta a funzionare.

## **7.1 Funzionamento**

#### *Non utilizzare l'apparecchio con lo sportello aperto.*

All'inserimento di una banconota o di una moneta, il display visualizza il valore introdotto, e la scheda invia all'Hopper il comando di erogazione della quantità di gettoni / monete corrispondenti. Nel caso il valore introdotto superi il multiplo esatto del valore di ciascun gettone/moneta disponibile, il display visualizza il credito residuo. Aggiungere il valore mancante per ottenere l'erogazione del gettone/moneta e azzerare così il credito.

AVVERTENZA: *nell'eventualità che il sistema non riesca a pagare l'intero importo richiesto, a causa di insufficienza di monete nell'erogatore, il display mantiene visualizzato il credito residuo. In tal caso spegnere la macchina, riempire gli erogatori, e riaccenderla: il credito residuo verrà pagato.* 

## **7.2 Configurazione della macchina**

Il cambiamonete è predisposto con la seguente configurazione:

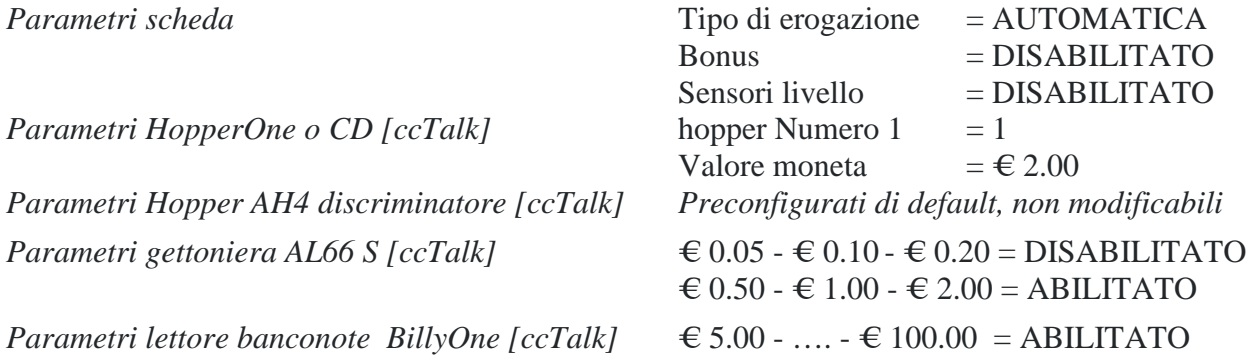

Se si apportano delle modifiche alla configurazione della scheda, sarà possibile in qualsiasi momento ritornare alla configurazione di default nella maniera seguente:

entrare nel menu iniziale, premendo il pulsante OK, quindi utilizzare i pulsanti UP (+) e DOWN (-) per selezionare la voce *RIPRISTINO CONFIGURAZIONE*, e premere nuovamente OK; sul display comparirà il messaggio" Configurazioni ripristinate".

#### **N.B.: il comando** *RIPRISTINA IMPOSTAZIONI* **ripristina anche il codice PIN di fabbrica ( 0000 ) e riporta a "by Alberici" il messaggio promozionale impostato.**

#### **7.3 Funzioni del Menu**

**7.3.1 NAVIGARE NEL MENU** 

Per accedere al menù e navigarlo, utilizzare i 3 tasti **+**, **-**, e OK, posti sul retro della scheda.

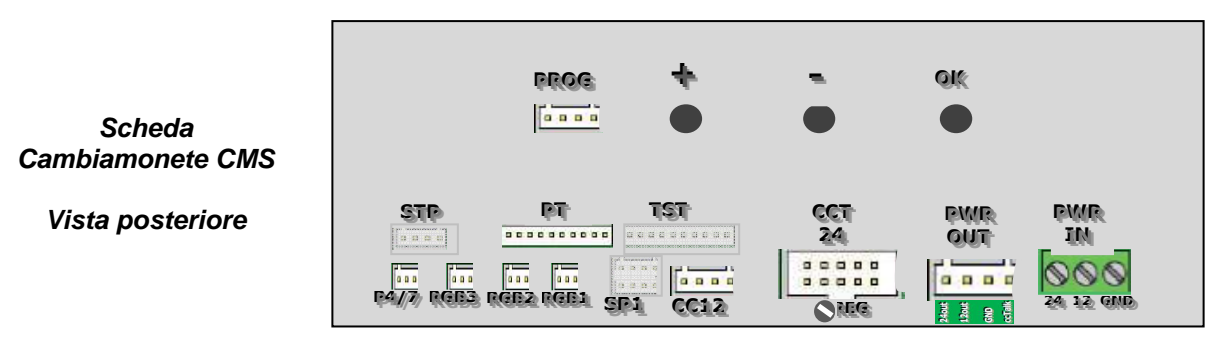

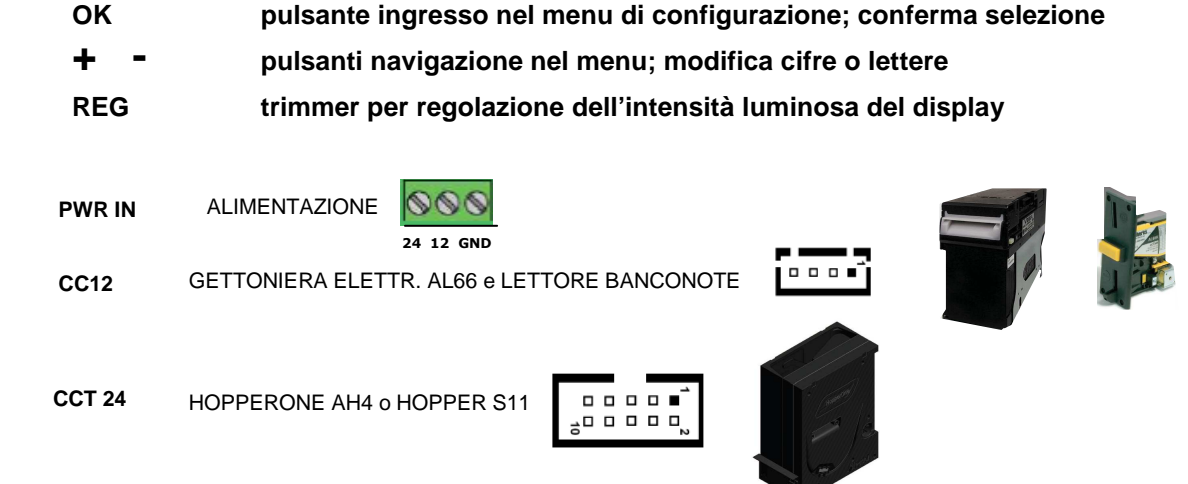

#### **7.3.2 STRUTTURA DEL MENU**

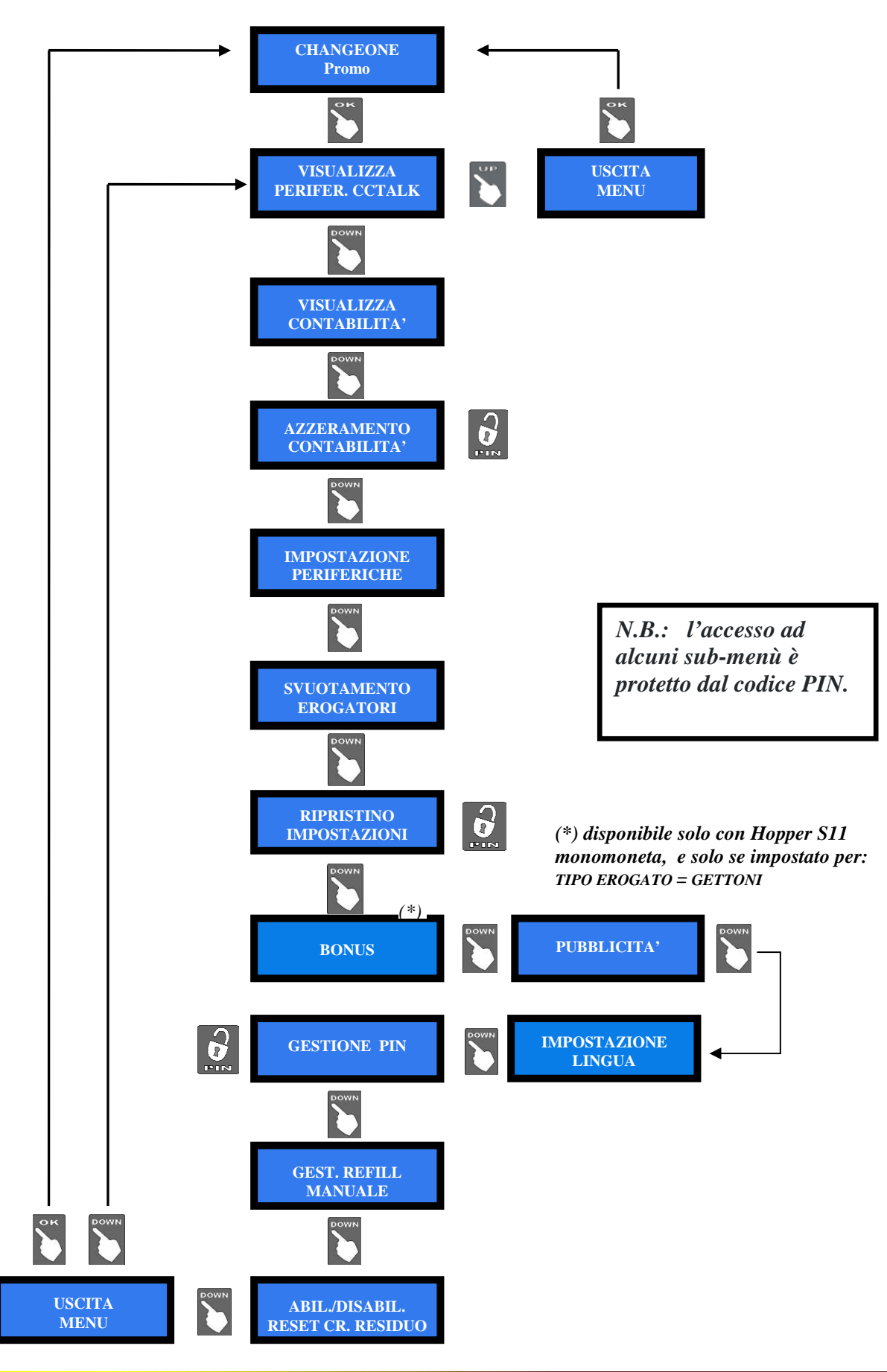

Extruzioni Originali Bernardi (1999) a DRY CHANGE ALBERICI (1999) a DRY CHANGE ALBERICI (1999) a DRY CHANGE ALBERICI (1999) a DRY CHANGE ALBERICI (1999) a DRY CHANGE ALBERICI (1999) a DRY CHANGE ALBERICI (1999) a DRY CHANG Rev. 1.06 Pagina 15

#### **7.3.3 VISUALIZZA PERIFERICHE CCTALK**

Questo comando permette di visualizzare lo stato delle periferiche del sistema, per esempio:

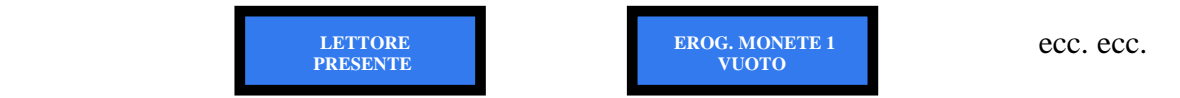

#### **7.3.4 VISUALIZZA CONTABILITÀ**

Questo menu permette di leggere i totali e i parziali dell'incassato e dell'erogato.

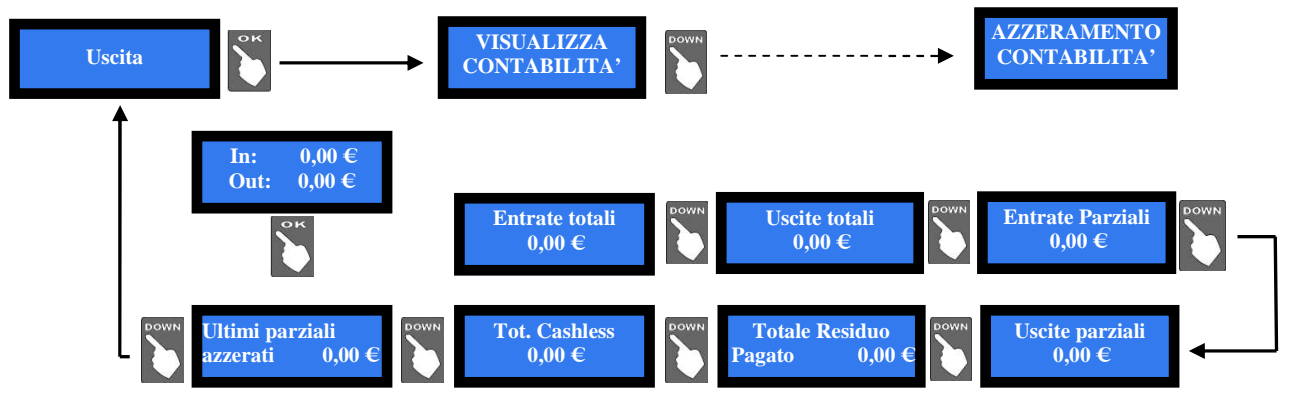

- Premere il pulsante OK: il display propone il valore delle Entrate totali (ammontare totale incassato). Premere il pulsante UP, e poi OK, se si desidera uscire dal menu CONTABILITA'.
- Da Entrate totali, premere il pulsante DOWN se si desidera visualizzare le Uscite totali.
- Da Uscite totali, continuare con il pulsante DOWN per continuare a navigare nel sottomenu.

Per azzerare i valori registrati in contabilità, consultare il sub-menu AZZERAMENTO TOTALI.

## **7.3.5 AZZERAMENTO CONTABILITA'**

Questa funzione consente di azzerare completamente le registrazioni di contabilità della macchina (erogato ed incassato). Per cancellare i totali registrati è necessario inserire il codice PIN.

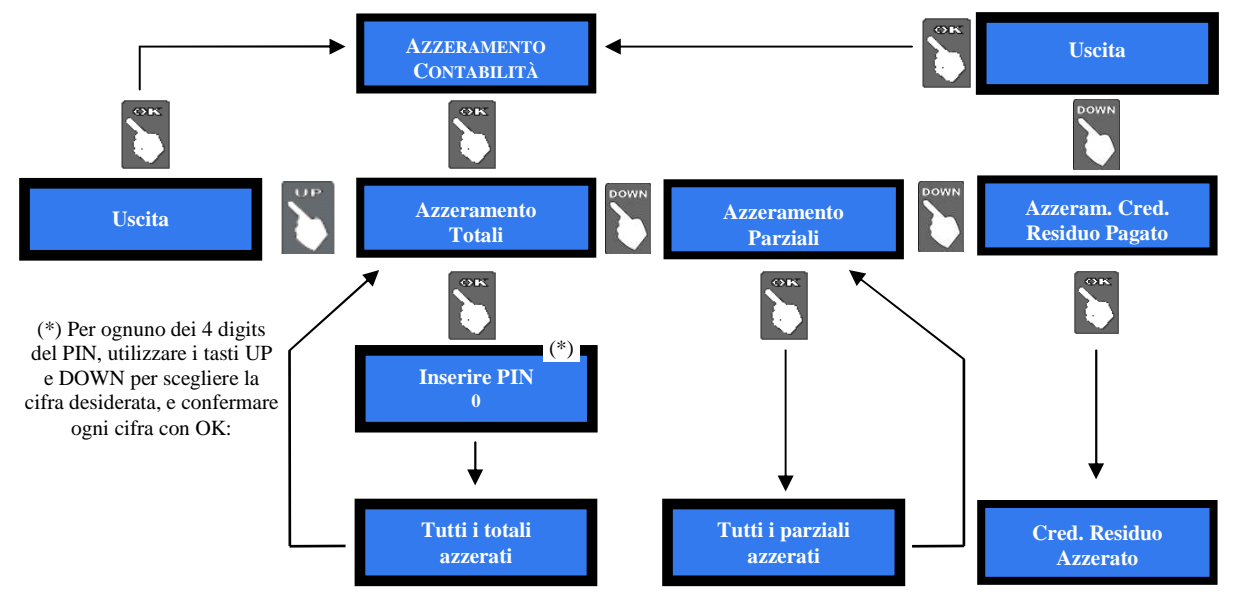

**NOTA BENE: se si deve riconfigurare la macchina da erogatore di gettoni a erogatore di monete,** *eseguire sempre il RIPRISTINO IMPOSTAZIONI, e l'AZZERAMENTO DELLA CONTABILITA'***. In mancanza di tale operazione, i bonus erogati falserebbero i conteggi.** 

## **7.3.6 IMPOSTAZIONI PERIFERICHE**

Permette di configurare il lettore di banconote cctalk, il tipo di monete erogabili, il modo di erogazione (manuale o automatica), e abilitare i sensori di livello.

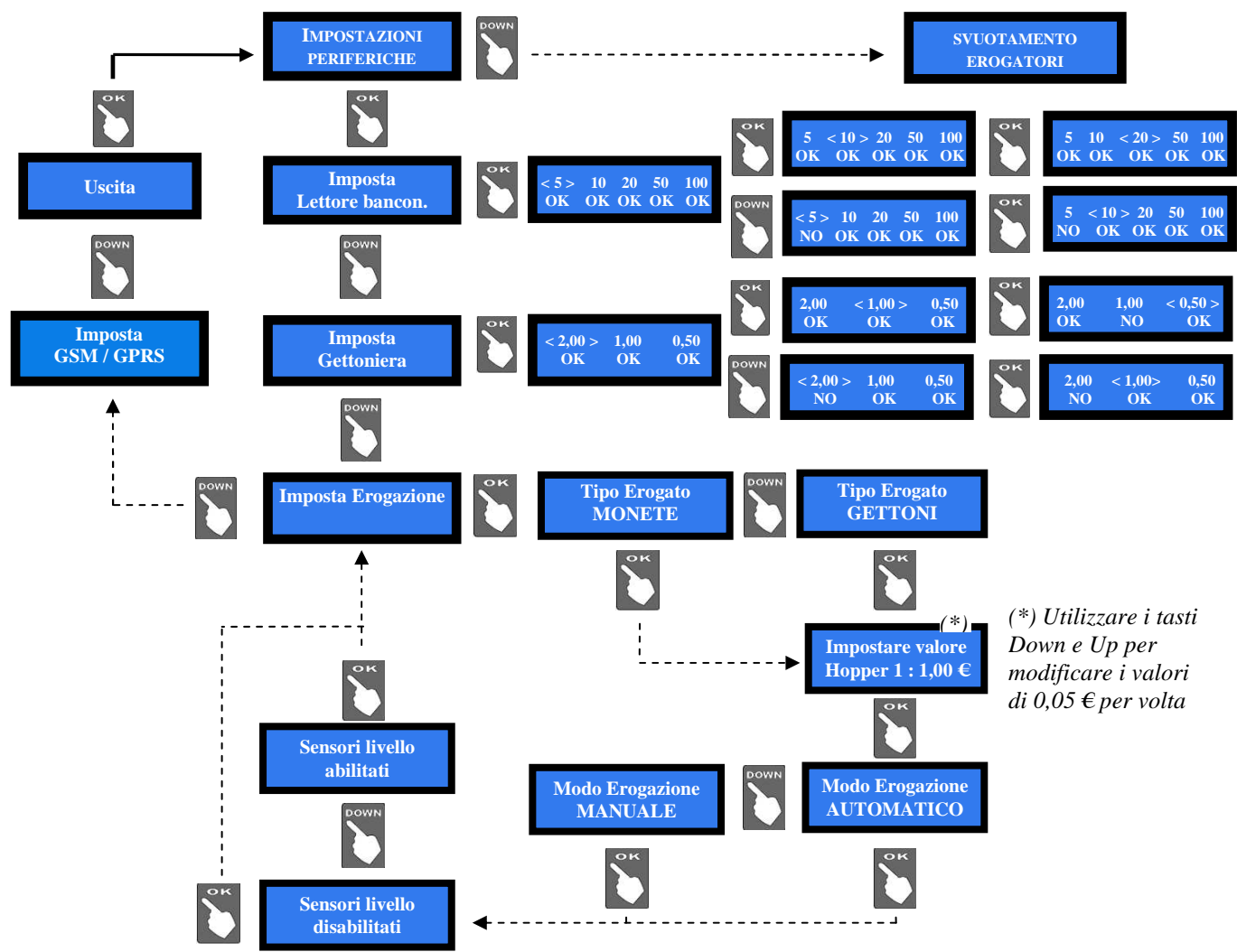

## *7.3.6.1 Impostazione del lettore di banconote*

Nella procedura d'avvio la scheda rileva automaticamente la presenza del lettore di banconote. I tagli di banconote programmati all'interno del lettore (da 5 a 100 €) sono tutti abilitati. Si può scorrere fra i tagli disponibili utilizzando il tasto OK e modificare con UP o DOWN il valore da inibire. La sigla OK significa che il taglio è abilitato, quella NO significa che è inibito. Per modificare lo stato del taglio in oggetto, premere UP o DOWN, quindi OK: la sigla OK diventerà NO (o viceversa) ed il cursore lampeggiante passerà al taglio successivo. Al termine della serie, il tasto OK riporta al menu IMPOSTA LETTORE.

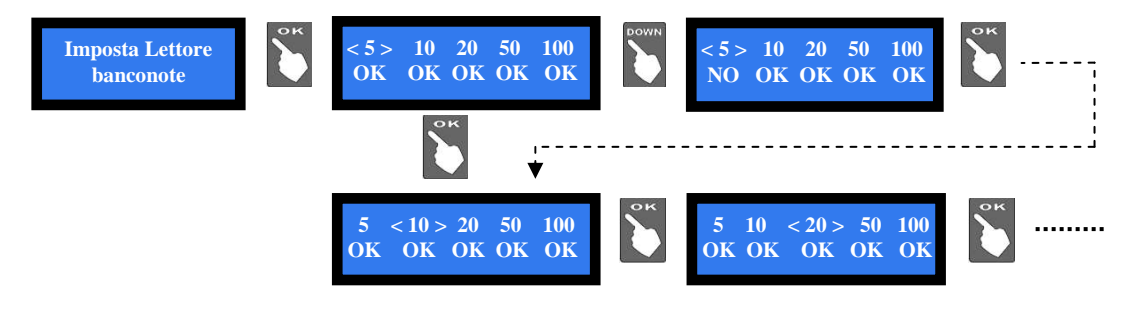

#### *7.3.6.2 Impostazione della Gettoniera*

Nella procedura d'avvio la scheda rileva automaticamente la presenza del selettore di monete. I conii da 0,50 € a 2 € sono abilitati. Si può scorree fra i conii disponibili utilizzando il tasto OK e modificare con UP o DOWN il valore da inibire. La sigla OK significa che il conio è abilitato, quella NO significa che è inibito. Per modificare lo stato del conio in oggetto, premere UP o DOWN, quindi OK: la sigla OK diventerà NO (o viceversa) ed il cursore lampeggiante passerà al conio successivo. Al termine della serie, il tasto OK riporta al menu IMPOSTA GETTONIERA.

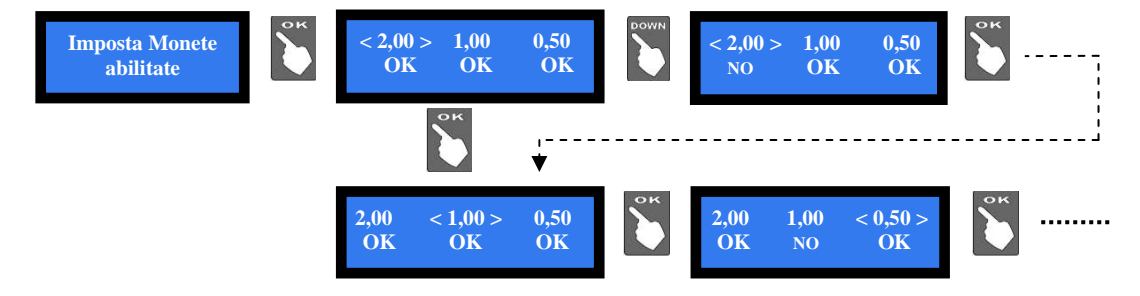

## *7.3.6.3 Impostazione delle erogazioni*

Permette di scegliere di erogare MONETE oppure GETTONI, e se farlo in MODO di erogazione AUTOMATICO o MANUALE . Consente inoltre di ABILITARE o di DISABILITARE I SENSORI DI LIVELLO del/gli hopper.

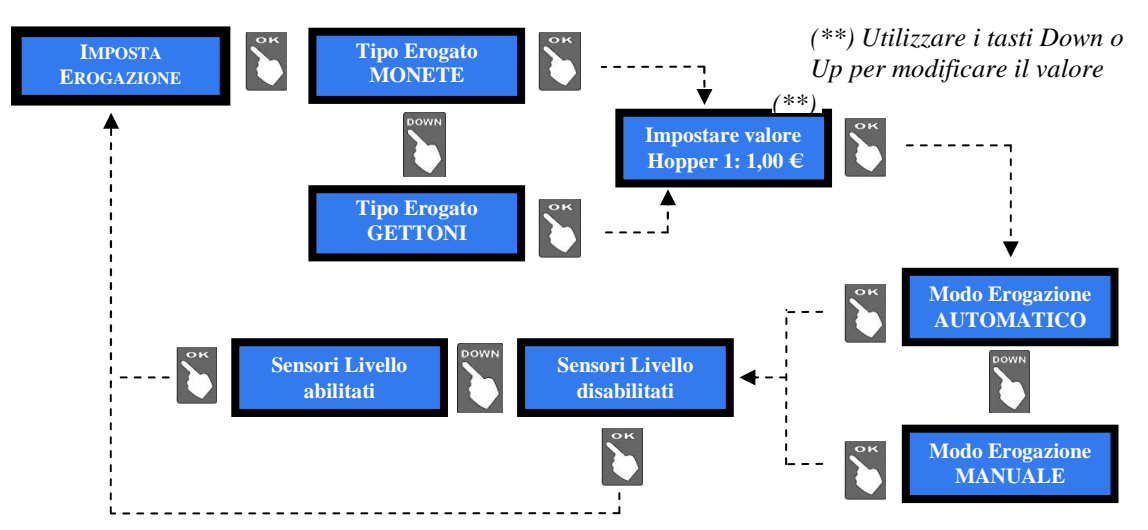

Premere il tasto OK per accedere alla prima scelta. Il tasto DOWN dà accesso alla seconda schermata. Premere OK per confermare la scelta; una volta scelto il Tipo erogato (MONETE o GETTONI), il menu chiede di impostare i valori; quindi, offre la scelta fra Modo di Erogazione AUTOMATICO o MANUALE, e poi fra SENSORI DI LIVELLO ABILITATI e SENSORI DI LIVELLO DISABILITATI. Al termine, il tasto OK riporta al menu IMPOSTA EROGAZIONE.

*NOTA: il controllo dei sensori di livello è disabilitato per default. Questo significa che la quantità di monete disponibili non viene monitorata, e la macchina comanderà agli hopper di erogare monete anche se essi sono vuoti. Quando l'hopper resta vuoto durante l'erogazione o al termine della stessa, non viene mostrato alcun avviso. Se invece lo stato di vuoto viene rilevato alla (ri)accensione della macchina, questa non accetterà l'introduzione di denaro, e sarà necessario riempire l'hopper.*

*Se il controllo dei sensori di livello è abilitato, e le monete non raggiungono il livello di minimo, il display avvisa che l'hopper è vuoto. In realtà l'hopper contiene ancora una piccola quantitàdi monete, in modo da poter terminare l'erogazione del cambio.* 

**NOTA BENE: se si deve riconfigurare la macchina da erogatore di gettoni a erogatore di monete,** *eseguire sempre il RIPRISTINO IMPOSTAZIONI, e l'AZZERAMENTO DELLA CONTABILITA'***. In mancanza di tale operazione, i bonus erogati falserebbero i conteggi.** 

## *7.3.6.4 Impostazione Interfaccia GSM/GPRS (se presente il Kit opzionale)*

Quando è installato e collegato il kit GSM/GPRS, la scheda ne rileva la presenza e richiede di configurarlo per il funzionamento.

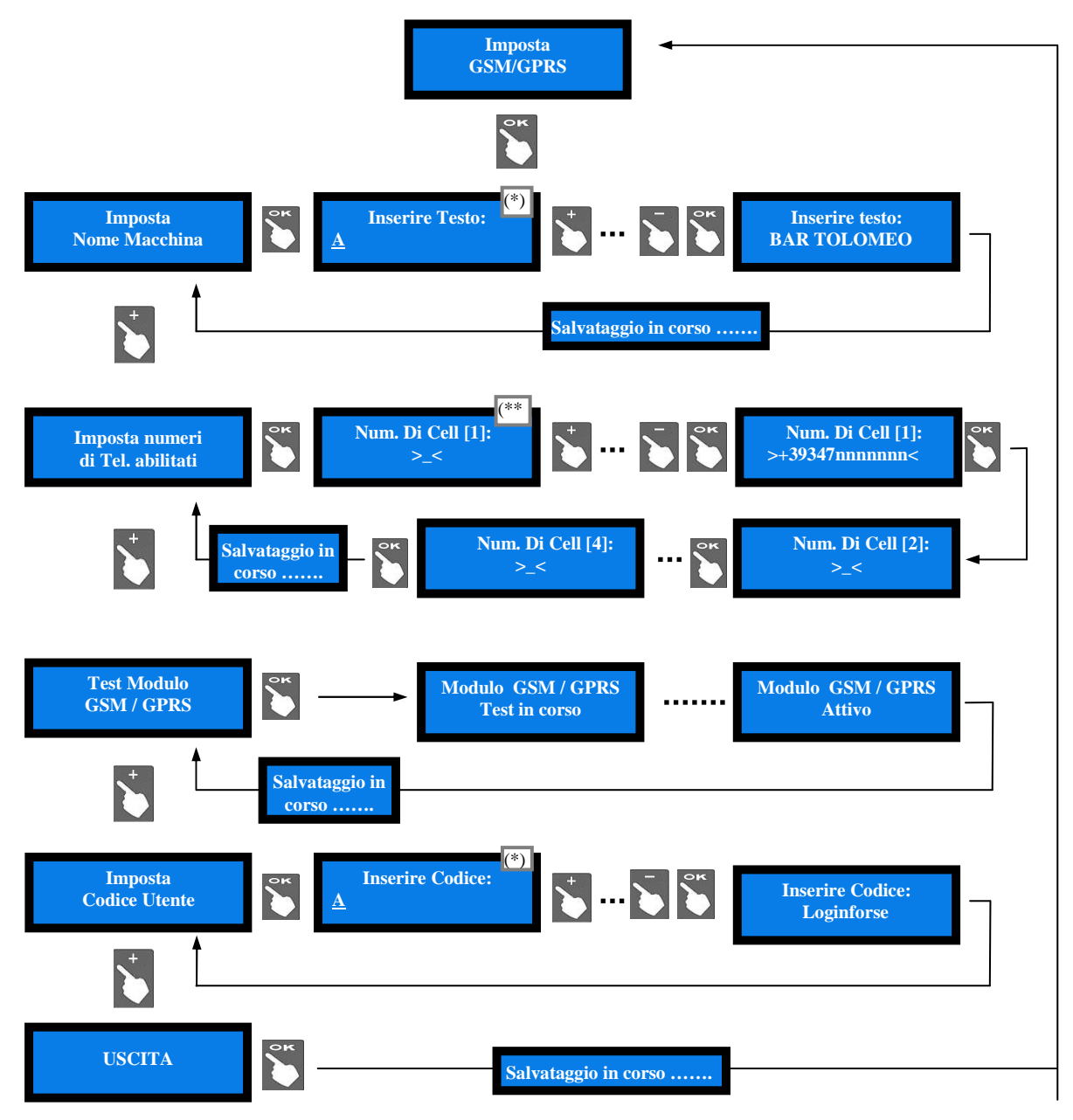

(\*) Utilizzare i tasti **+** e **–** per individuare la lettera/cifra, e OK per confermarla; il cursore passerà in maniera automatica al carattere seguente. Sono disponibili 16 caratteri per il Nome macchina, e 10 per il Codice Utente. Confermato l'ultimo carattere, il nome viene salvato automaticamente.

 (\*\*) Utilizzare i tasti **+** e **–** per individuare la cifra, e OK per confermarla; il cursore passerà automaticamente al carattere successivo. Dopo aver confermato l'ultima cifra, confermare il numero digitato: viene proposto di inserire il secondo numero, e infine il terzo.

#### **7.3.7 SVUOTAMENTO HOPPER**

Entrare nel menu con il tasto OK: appare il messaggio SVUOTA HOPPER 1. Premere OK per svuotarlo, e dopo la visualizzazione dell'importo ripremere OK per tornare al menu .

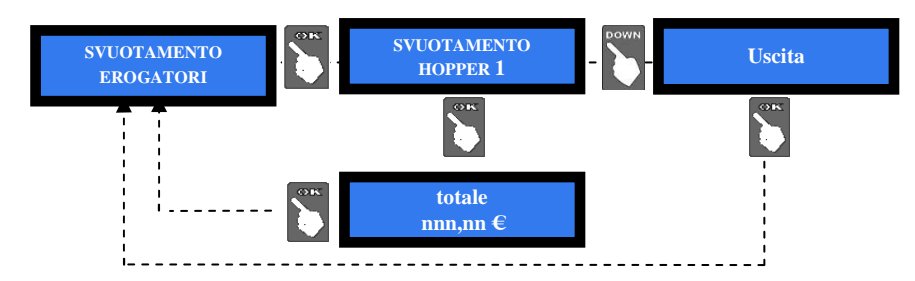

#### **7.3.8 RIPRISTINA IMPOSTAZIONI**

Per accedere a questo menù è necessario inserire il codice PIN:

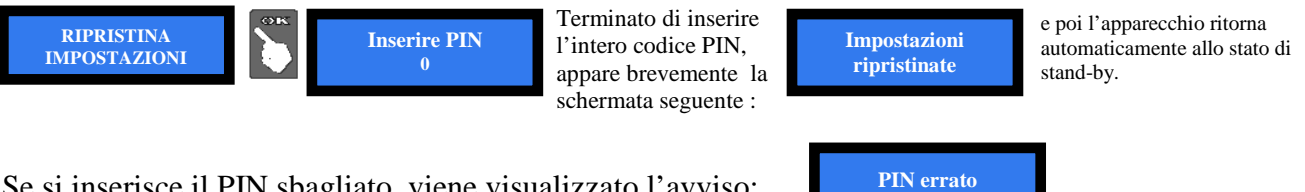

Se si inserisce il PIN sbagliato, viene visualizzato l'avviso:

*NOTA: in caso di ripristino della macchina, il sistema riassume la configurazione di default (cfr. 7.2 Menu di configurazione). Le registrazioni statistiche restano tuttavia in memoria. Il codice PIN verrà riportato all'impostazione di fabbrica: 0000.*

#### **7.3.9 BONUS (disponibile solo nell'HIRA ONE CON HOPPER S11)**

Quando si imposta la macchina per erogare GETTONI invece che monete, è possibile elargire gettoni al raggiungimento di determinati importi acquistati. Tali importi (livelli di bonus), e la quantità di gettoni regalata al loro raggiungimento, si possono impostare nel modo seguente:

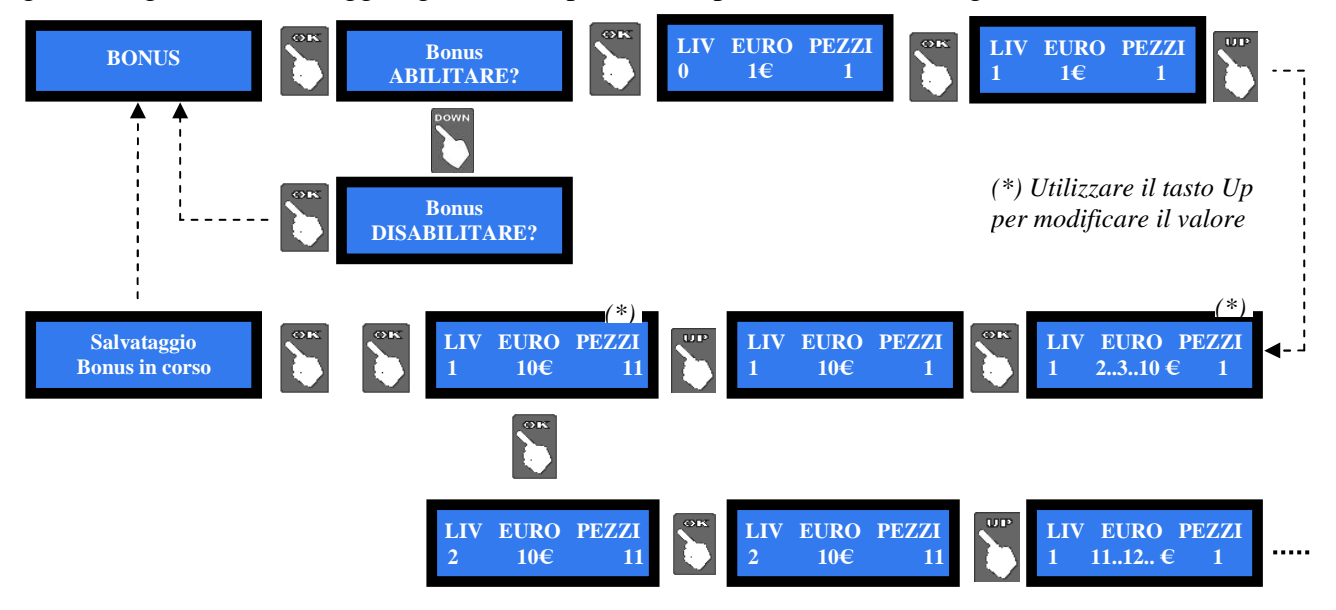

*NOTA BENE: in caso di errori, confermare la programmazione errata, e poi procedere a riprogrammare correttamente.*

## **7.3.10 PUBBLICITA'**

La scheda offre la possibilità di impostare la scritta di presentazione che si desidera far apparire sul display. Premere OK, compare la schermata: Premendo ancora il tasto OK, il

cursore si predispone sul primo digit: con UP **o DOWN**, scegliere la lettera o la cifra da inserire, e confermare con il tasto OK.

**Inserire testo** 

Il cursore passerà al digit seguente. Alla conferma del digit n. 16, la scheda salva la stringa, che apparirà poi sulla schermata di benvenuto, e ripresenta il menu PUBBLICITA'.

## **7.3.11 IMPOSTAZIONE LINGUA MENU**

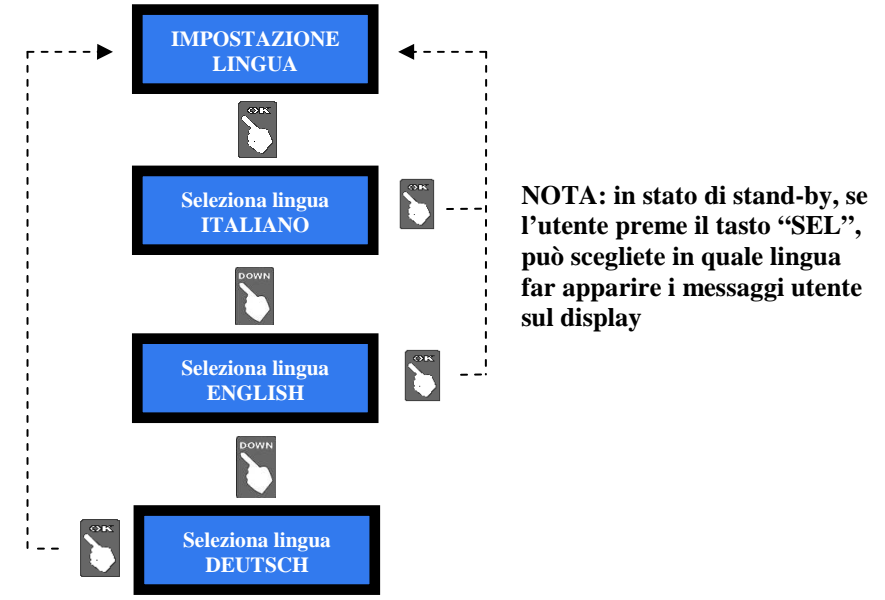

## **7.3.12 GESTIONE PIN**

Il codice PIN permette di accedere ai menù sensibili della scheda di controllo.

Il PIN è composto da 4 cifre (ognuna da 0 a 9), la cui combinazione consente 10.000 varianti. L'Utente dispone di 5 tentativi di inserimento; dopo il quinto tentativo errato, la scheda va in blocco di sicurezza. Per sbloccare il sistema, chiamare il Servizio Assistenza Alberici (tel. 051 944300), che fornirà le informazioni necessarie.

#### **ATTENZIONE: il codice PIN di fabbrica é impostato a 0000**

Il codice PIN serve per accedere ai seguenti menù sensibili:

MODIFICA PIN - AZZERAMENTO TOTALI - RIPRISTINO CONFIGURAZIONE Per modificare il PIN esistente, premere OK, inserire il vecchio PIN da modificare utilizzando i tasti UP e DOWN per ogni cifra da impostare, e confermandola con OK. Una volta confermata la quarta cifra, confermare l'intero nuovo PIN ripremendo OK:

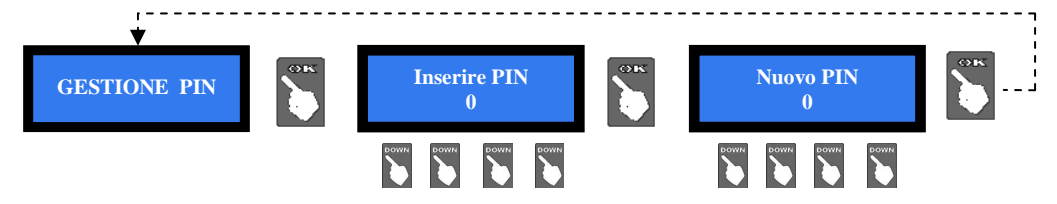

Per inserire il nuovo PIN, utilizzare i tasti UP e DOWN per ogni cifra da impostare, e confermarla con OK. Una volta confermata la quarta cifra, confermare l'intero nuovo PIN ripremendo OK. Man mano che ogni singola cifra viene confermata, viene sostituita da un asterisco, impedendo così ad altri la visualizzazione del codice.

*Nota bene: nel caso in cui si effettui il RIPRISTINO CONFIGURAZIONE, il codice PIN verrà riportato al valore iniziale di fabbrica: 0000.*

#### **7.3.13 GESTIONE REFILL MANUALE**

Questa funzione permette di inserire nel registro Contabilità l'importo introdotto in monete, o il numero di gettoni introdotti. Il Refill manuale può aver luogo a macchina vuota, oppure non vuota.

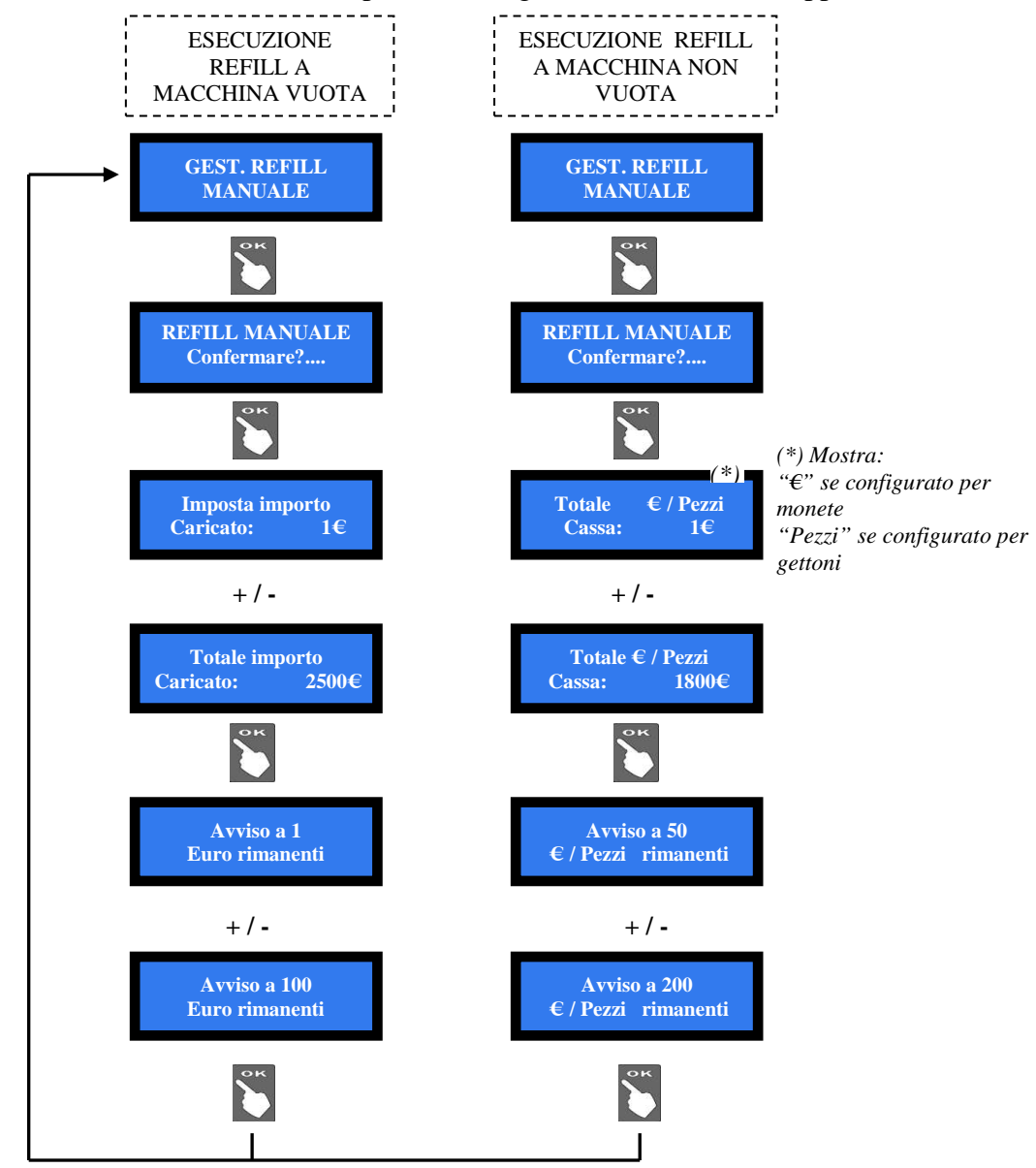

#### **7.3.14 ABILITAZIONE/DISABILITAZIONE DEL CREDITO RESIDUO**

Permette di abilitare la possibilità di azzerare il credito residuo (non pagato) allo spegnimento della macchina. Il credito residuo azzerato viene registrato automaticamente in Contabilità (sez. 7.3.5).

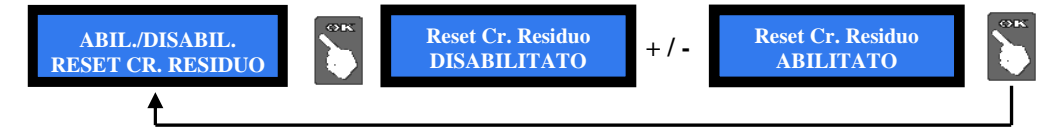

#### **7.3.15 USCITA MENU**

Premere OK per riportare la scheda in assetto di stand-by.

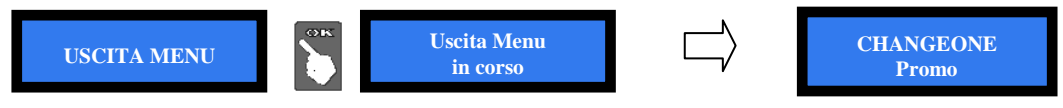

## **8. Messaggi**

#### **8.1 Messaggi a display**

Quando compare il messaggio:

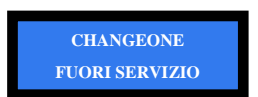

viene anche visualizzata in alternanza la situazione del sistema. Ad es, la schermata scorrevole:

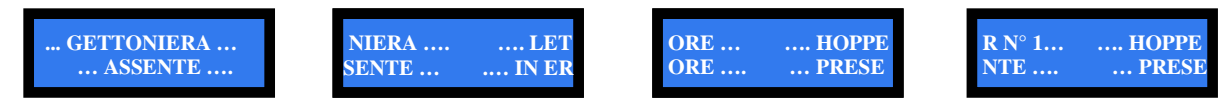

indica che:

la gettoniera è scollegata, il lettore di banconote è in errore, l'hopper 1 è regolarmente funzionante

#### Possono apparire i seguenti messaggi:

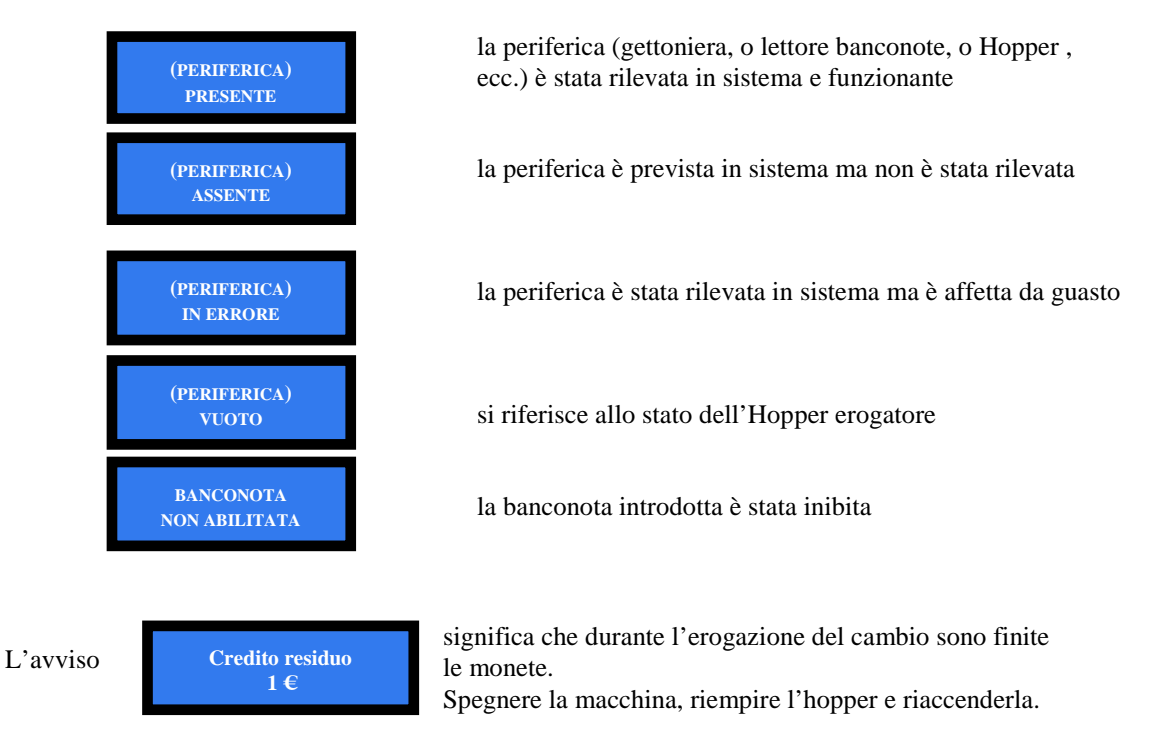

#### **8.2 Codice RI (Scheda Macchina in blocco)**

Se viene visualizzato questo messaggio, all'avvio o durante il funzionamento, premere simultaneamente per almeno 5 secondi i tre tasti (OK, UP e DOWN) a bordo della scheda.

Questa operazione ripristina i valori di default: sarà quindi necessario riconfigurare il sistema come in precedenza. Nel caso in cui il codice RI venga visualizzato nuovamente dopo aver effettuato tale operazione, significa che la EPROM è fuori uso. Sarà perciò necessario sostituire la scheda.

#### **8.3 Messaggi del lettore di banconote**

Durante il funzionamento, molte delle eventuali anomalie vengono segnalate dai Led del frontalino. E' possibile riconoscerle a seconda del numero di lampeggi del lettore e dal loro colore.

La tabella seguente descrive sia i casi in cui non appaiono segnalazioni luminose, sia quelli in cui invece appaiono:

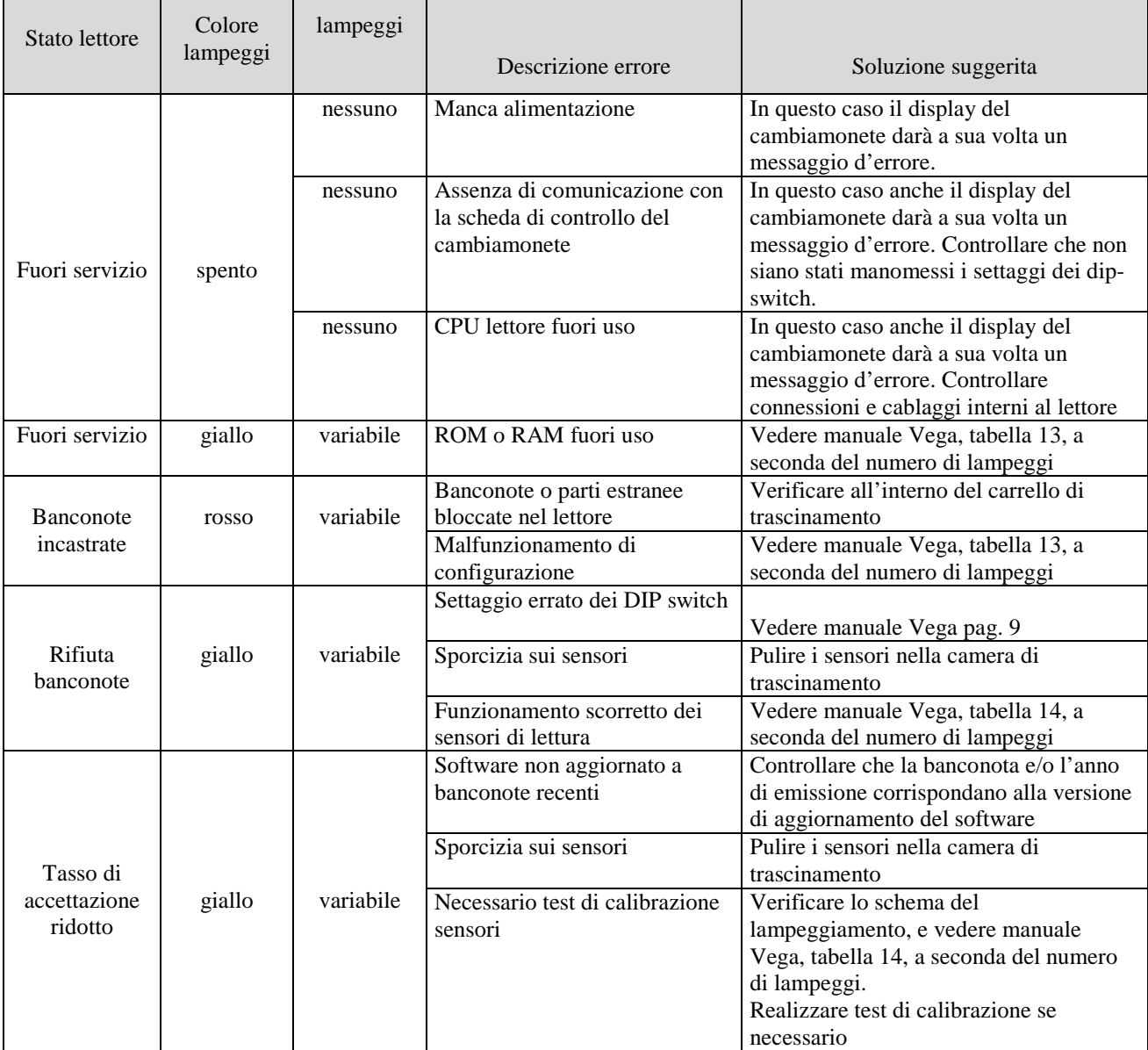

## **9. Manutenzione**

 *ATTENZIONE! Spegnere il cambiamonete prima di accedere al suo interno.*  **!**

*- Prelievo delle banconote dall'impilatore*

- 1. Estrarre l'impilatore.
- 2. Ruotare il pomello di chiusura
- in senso anti-orario e aprire
- lo sportellino
- 3. estrarre le banconote

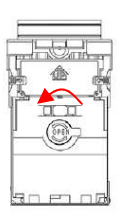

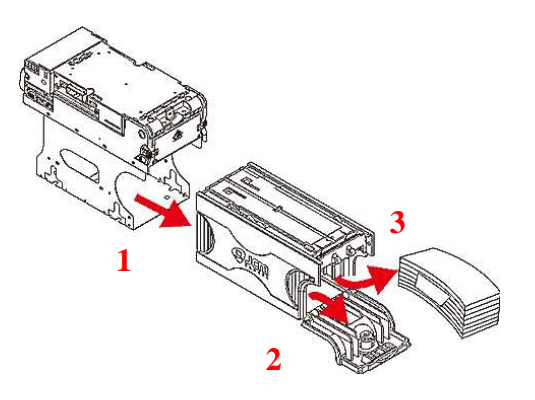

*- Inceppamenti di banconote nel lettore*

1. Non alimentare il lettore durante questa operazione.

2. Aprire lo sportellino superiore premendo i pulsanti di ritenuta A.

3. Rimuovere lo sportellino del rullo premendo i pulsanti di sblocco B.

4. Ruotare il pomello di chiusura C per accedere alla banconota inceppata

5. Estrarre la banconota inceppata, o eventuali altri oggetti incastrati.

*- Inceppamenti di banconote nell'impilatore (stacker)*

1. Non alimentare il lettore durante questa operazione.

2. Estrarre l'impilatore tirando dalla maniglia.

3. Ruotare l'ingranaggio di trascinamento banconota dell'impilatore nella direzione utile a far fuoriuscire la banconota.

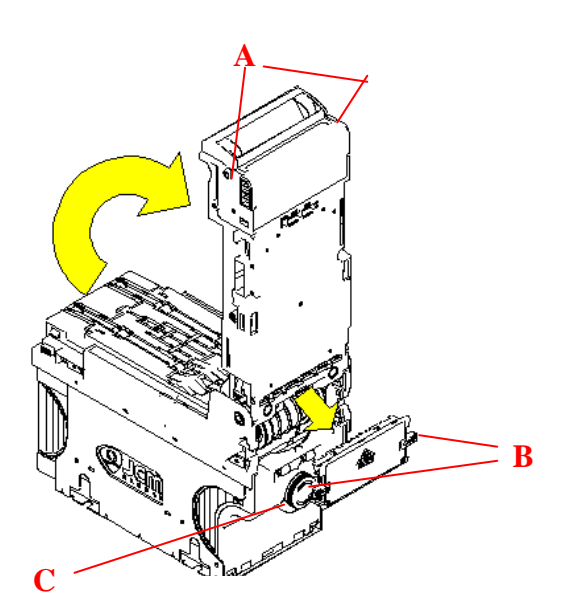

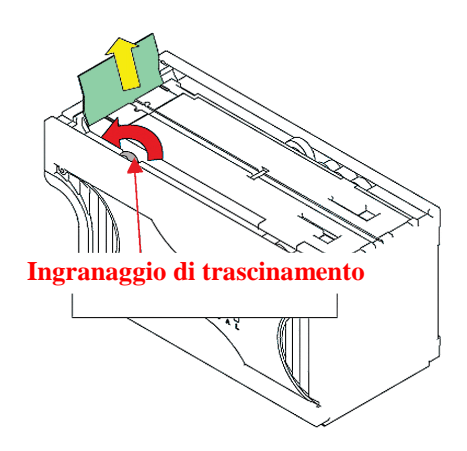

## **10. Pulizia**

*ATTENZIONE*: *non usare solventi organici (es. diluente, essenza di trementina, acido citrico o benzina), né all'interno né all'esterno del lettore di banconote.*

Per pulire le lenti, utilizzare un panno senza sfrangiature e un blando detergente non-abrasivo, ad es. una soluzione di sapone liquido e acqua. La pista banconote, i rulli di trascinamento e le cinghie devono essre tenuti puliti. Per eliminare sporco e macchie dalle superfici dei sensori magnetici e ottici, dai rulli di trascinamento e dalle cinghie, usare un panno senza sfrangiature o un bastoncino cotonato.

Fare attenzione a non graffiare le lenti dei sensori, che sono costituite da un polimero trasparente. Ripetere la pulizia fino a che la pista è libera da qualunque corpo estraneo e contaminante.

Procedura per pulire i sensori:

- 1. Assicurarsi che l'alimentazione sia spenta.
- 2. Aprire lo sportellino superiore.
- 3. Pulire la pista relativa a ciascun sensore.

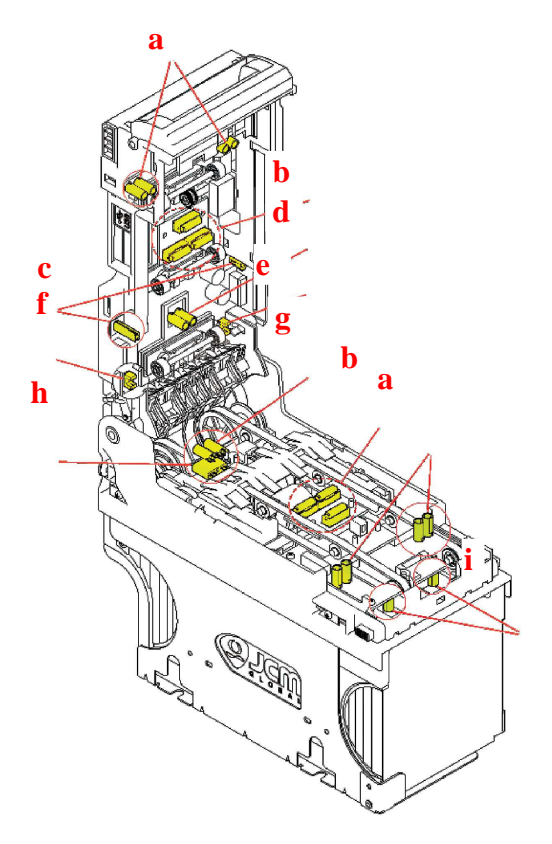

Pulire con panno senza sfrangiature:

- a Sensore d'ingresso
- b Sensore di validazione
- c Sensore laterale
- d Sensore deposito (escrow)

Pulire soffiando con flacone aria compressa:

- e Sensore sportellino Riciclatore (RC)
- f Sensore sportellino Impilatore (Stacker)
- h Sensore cassetta banconote e cassetta banconote
- i Sensore di riposo del meccanismo di spinta

Pulire con bastoncino cotonato:

g - Sensore di presenza dell'Impilatore (Stacker)

## **11. Smaltimento**

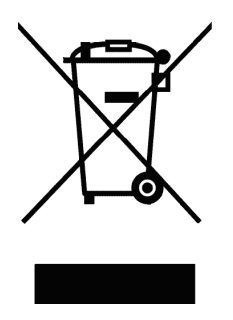

## **IMPORTANTE! Osservare le norme vigenti per lo smaltimento degli imballi e per la rottamazione del prodotto!**

*Rif.: D. Lgs. 151/2005 - Direttiva 2002/96/EC* 

**INFORMAZIONE AGLI UTENTI SUL DL 151/2005** 

**ai sensi dell'art. 13 del Decreto legislativo 25 Luglio 2005, n. 151 "Attuazione delle Direttive 2002/95/CE, 2002/96/CE, relative alla riduzione dell'uso di sostanze pericolose nelle apparecchiature elettriche ed elettroniche, nonché allo smaltimento dei rifiuti":** 

In adempimento a quanto stabilito dall'Art. 13 del citato decreto, si trasmettono all'Utente del prodotto le informazioni seguenti, attinenti alla salvaguardia dell'ambiente, e relative allo smaltimento dei RAEE (Rifiuti di Apparecchiature Elettriche ed Elettroniche).

Questa apparecchiatura è classificabile come Distributore Automatico di denaro contante o gettoni, e quindi appartiene alla categoria 10.2 prevista dal decreto legislativo sopra citato, allegato 1B.

**1.** Alcune parti della presente apparecchiatura, a causa di specifiche sostanze presenti nei componenti elettronici, potrebbero arrecare effetti potenzialmente dannosi per l'ambiente e per la salute umana, se non smaltite conformemente alle norme in oggetto o se usate in maniera impropria.

**2.** Sulla presente apparecchiatura è applicato un simbolo che rappresenta il cassonetto barrato: esso indica che il prodotto, una volta giunto alla fine della sua vita utile, deve essere raccolto separatamente dagli altri rifiuti. E' fatto espresso divieto di smaltire la presente apparecchiatura come rifiuto urbano: essa deve essere tassativamente sottoposta a procedura di raccolta separata.

**3.** A questo scopo, sono stati disposti appositi centri di raccolta delle apparecchiature elettriche ed elettroniche a cui consegnare i prodotti da smaltire (RAEE).

**4.** Il Rivenditore, a fronte dell'acquisto di un nuovo prodotto equipollente, ritirerà gratuitamente l'apparecchiatura dismessa per inoltrarla ad uno dei centri di raccolta, trattamento e smaltimento ambientalmente compatibili.

**5.** La negligenza nell'applicazione della Direttiva comporta l'applicazione delle segg.

#### **SANZIONI AMMINISTRATIVE**:

**i.** Il Rivenditore che, nell'ipotesi di cui all'articolo 6, comma 1, lettera b), non ritira a titolo gratuito un'apparecchiatura elettrica o elettronica, è punito, per ogni apparecchiatura non ritirata o ritirata a titolo oneroso con sanzione amministrativa pecuniaria da euro 150 ad euro 400.

**ii.** Il produttore che, senza avere provveduto alla iscrizione presso la Camera di Commercio ai sensi dell'articolo 14, comma 2, immette sul mercato AEE, è punito con la sanzione amministrativa pecuniaria da euro 30.000 ad euro 100.000.

**iii.** Il produttore che, entro il termine stabilito col decreto di cui all'articolo 13, comma 8, non comunica al registro nazionale dei soggetti obbligati allo smaltimento dei RAEE le informazioni, relative ai dati di vendita ecc, di cui all'articolo 13, commi 6 e 7, ovvero le comunica in modo incompleto o inesatto, è punito con la sanzione amministrativa pecuniaria da  $\in$  2.000 ad  $\in$  20.000.

**iv.** Il produttore che non provvede ad organizzare il sistema di raccolta separata dei RAEE professionali di cui all'articolo 6 - comma 3 ed i sistemi di ritiro ed invio, di trattamento e di recupero dei RAEE, di cui agli articoli 8 comma 1 e 9 - comma 1, 11 - comma 1 e 12 - commi 1, 2 e 3, e fatti salvi, per tali ultime operazioni, gli accordi eventualmente conclusi ai sensi dell'articolo 12 - comma 6, è punito con la sanzione amministrativa pecuniaria da euro 30.000 ad euro 100.000.

**v.** Il produttore che, dopo il 13 agosto 2005, nel momento in cui immette una apparecchiatura elettrica od elettronica sul mercato, non provvede a costituire la garanzia finanziaria di cui agli articoli 11 – comma 2, o 12 - comma 4, è punito con la sanzione amministrativa pecuniaria da euro 200 ad euro 1.000 per ciascuna apparecchiatura immessa sul mercato.

**vi.** Il produttore che non fornisce, nelle istruzioni per l'uso di AEE, le informazioni agli Utenti di cui all'articolo 13 comma 1, è punito con la sanzione amministrativa pecuniaria da  $\epsilon$  200 ad  $\epsilon$  5.000.

**vii.** Il produttore che, entro un anno dalla immissione sul mercato di ogni tipo di nuova AEE, non mette a disposizione dei centri di re-impiego e degli impianti di trattamento e di riciclaggio le informazioni di cui all'articolo 13 - comma 3, è punito con la sanzione amministrativa pecuniaria da euro 5.000 ad euro 30.000.

**viii.** Il produttore che, dopo il 13 agosto 2005, immette sul mercato AEE prive della indicazione o del simbolo del "cassonetto sbarrato" di cui all'articolo 13, commi 4 e 5, è punito con la sanzione amministrativa pecuniaria da euro 200 ad euro 1.000 per ciascuna apparecchiatura immessa sul mercato. La medesima sanzione amministrativa pecuniaria si applica laddove i suddetti indicazione o simbolo non siano conformi ai requisiti stabiliti all'articolo 13, commi 4 e 5.

**ix.** Fatte salve le eccezioni di cui all'articolo 5, comma 2, chiunque, dopo il 1° luglio 2006, immette sul mercato AEE nuove contenenti le sostanze di cui all'articolo 5, comma 1 o le ulteriori sostanze individuate ai sensi dell'articolo 18, comma 1, è punito con la sanzione amministrativa pecuniaria da euro 50 ad euro 500 per ciascuna apparecchiatura immessa sul mercato oppure da euro 30.000 ad euro 100.000.

## **12. Condizioni di garanzia**

I prodotti della Alberici S.p.A. beneficiano di 12 mesi di garanzia, che decorrono dalla settimana di produzione degli stessi. Qualunque comunicazione al riguardo va accompagnata dal numero di matricola dell'apparecchio e da copia della fattura di vendita.

Per ottenere la riparazione in garanzia, il prodotto va inviato, franco destino, alla sede della Alberici S.p.A., accompagnato da:

- copia della fattura di vendita

- documento di trasporto con chiaramente indicata la motivazione "reso per riparazione in garanzia"

- una relazione dettagliata del tipo di problema riscontrato e delle circostanze in cui si verifica.

Prima di inviare il prodotto, raccomandiamo comunque di contattarci al numero (+39) 051 944300; è spesso possibile risolvere le eventuali anomalie per via telefonica, evitando inutili perdite di tempo e costi aggiuntivi.

La Alberici S.p.a. si riserva di verificare che i termini della garanzia siano applicabili, ovvero che il problema non derivi da:

- danni da trasporto
- danni derivati da installazione impropria o configurazione errata
- installazione in complessi non a norma civile o elettrica
- manomissione intenzionale o involontaria
- utilizzazione o manutenzione errate o negligenti del prodotto
- inosservanza delle Precauzioni d'uso (cfr. Cap. 4)
- calamità naturali, atti vandalici, azioni dolose o colpose

La mancanza di entrambe le etichette (esterna ed interna) annulla il diritto alla garanzia.

Il prodotto, una volta riparato, viene reso in porto assegnato o con trasporto pagato in anticipo.

## **13. Servizio al Cliente**

La Alberici S.p.a. è lieta di fornire tutto il necessario supporto informativo con riguardo sia all'uso e manutenzione ordinaria, sia all'assistenza tecnica.

Vi preghiamo di chiamare il numero (+39) 051 944300, specificando se si tratta di un quesito tecnico o di una richiesta relativa all'uso del prodotto.

Se la richiesta riguarda un problema tecnico, raccomandiamo di annotare e comunicare i seguenti dati:

- modello dell'apparecchio
- n° di serie
- versione della scheda di controllo (l'etichetta identificativa si trova sul retro della scheda stessa)
- descrizione precisa dell'anomalia

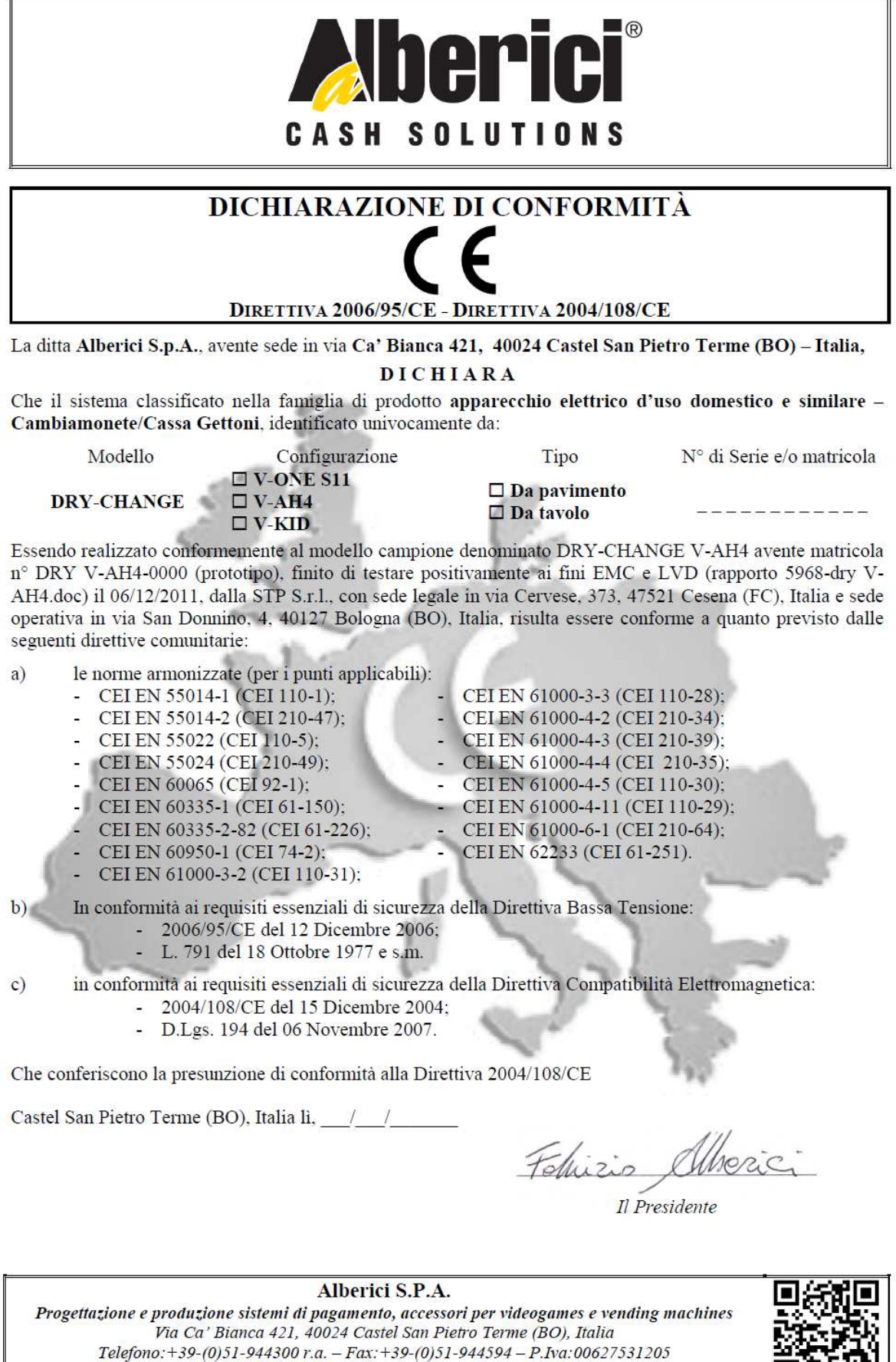

E-mail: info@alberici.net - Url: http://www.alberici.net

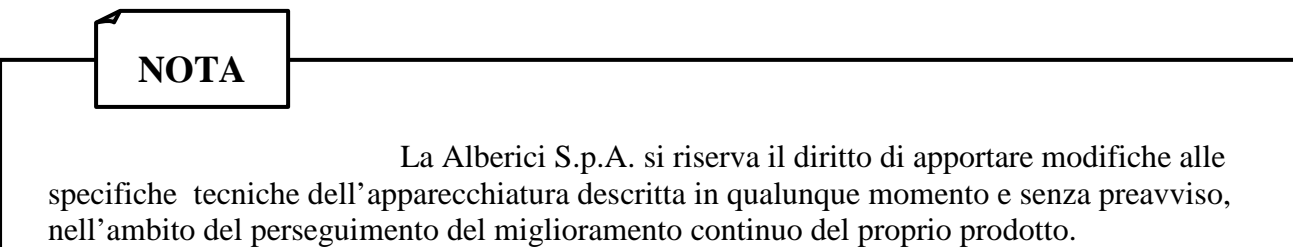

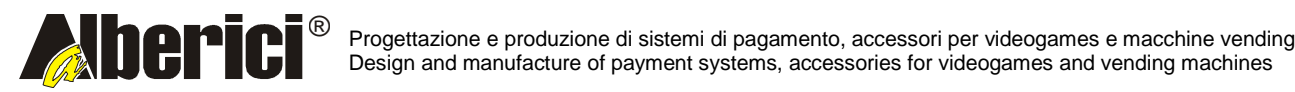

Via Ca' Bianca 421 40024 Castel San Pietro Terme (BO) – ITALY

Tel. + 39 051 944 300 Fax. + 39 051 944 594 **http://www.alberici.net**

**info@alberici.net**